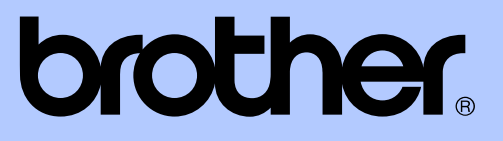

# РУКОВОДСТВО ПО ДОПОЛНИТЕЛЬНЫМ ФУНКЦИЯМ

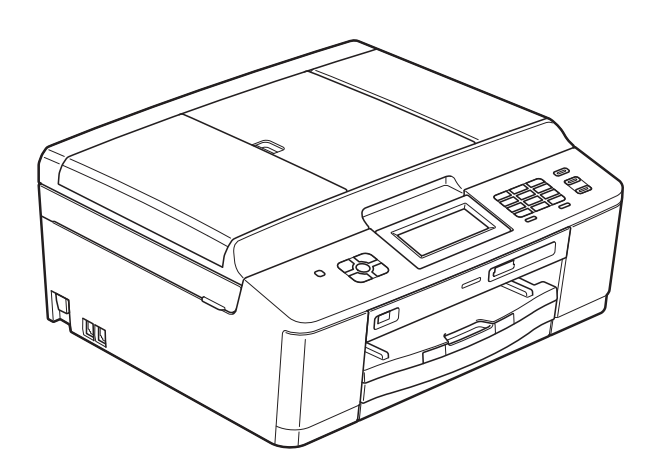

MFC-J625DW DCP-J525W DCP-J725DW

Версия 0

RUS

# **Какие есть руководства пользователя и где их найти?**

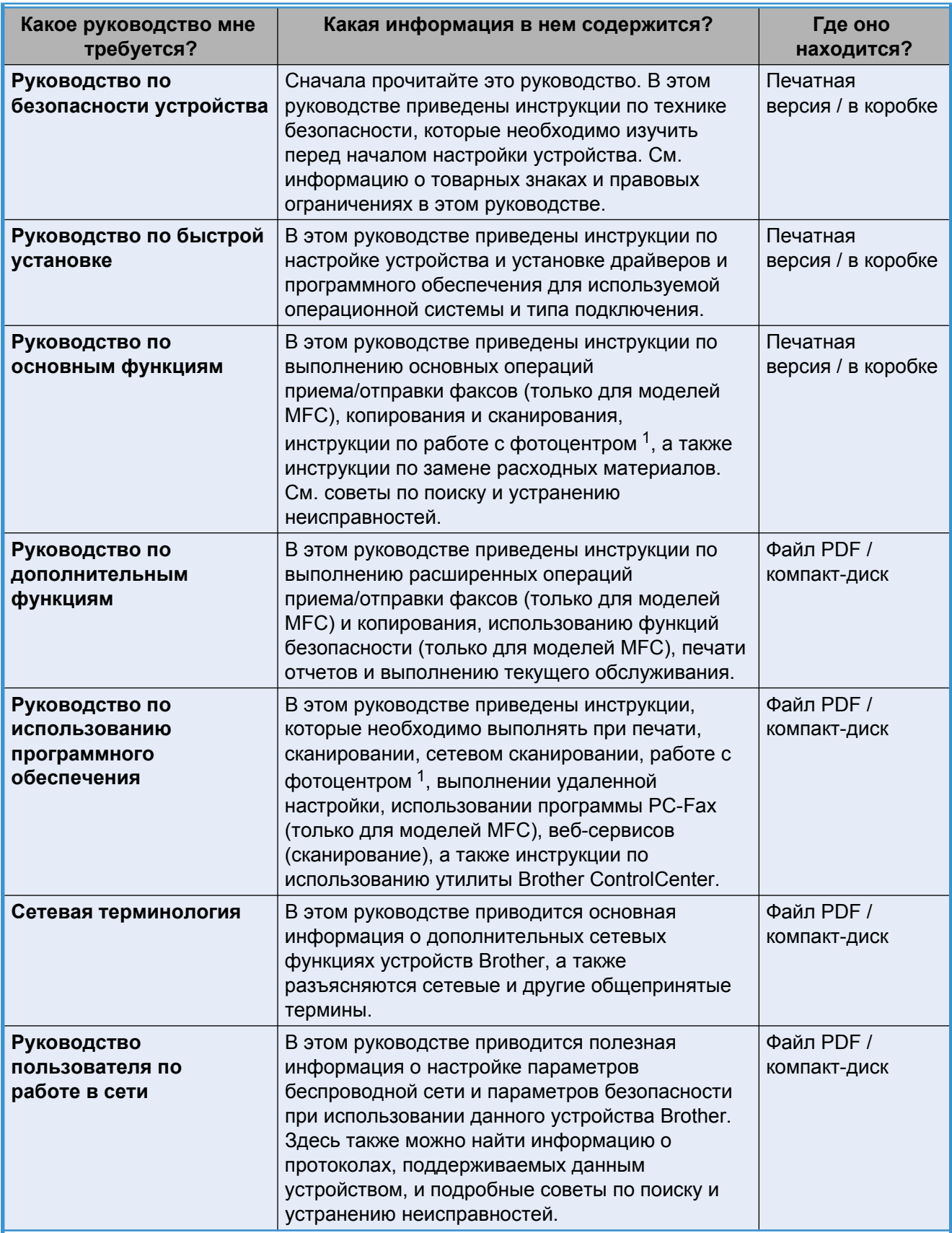

<span id="page-1-0"></span><sup>1</sup> Только MFC-J625DW и DCP-J725DW

# **Содержание**

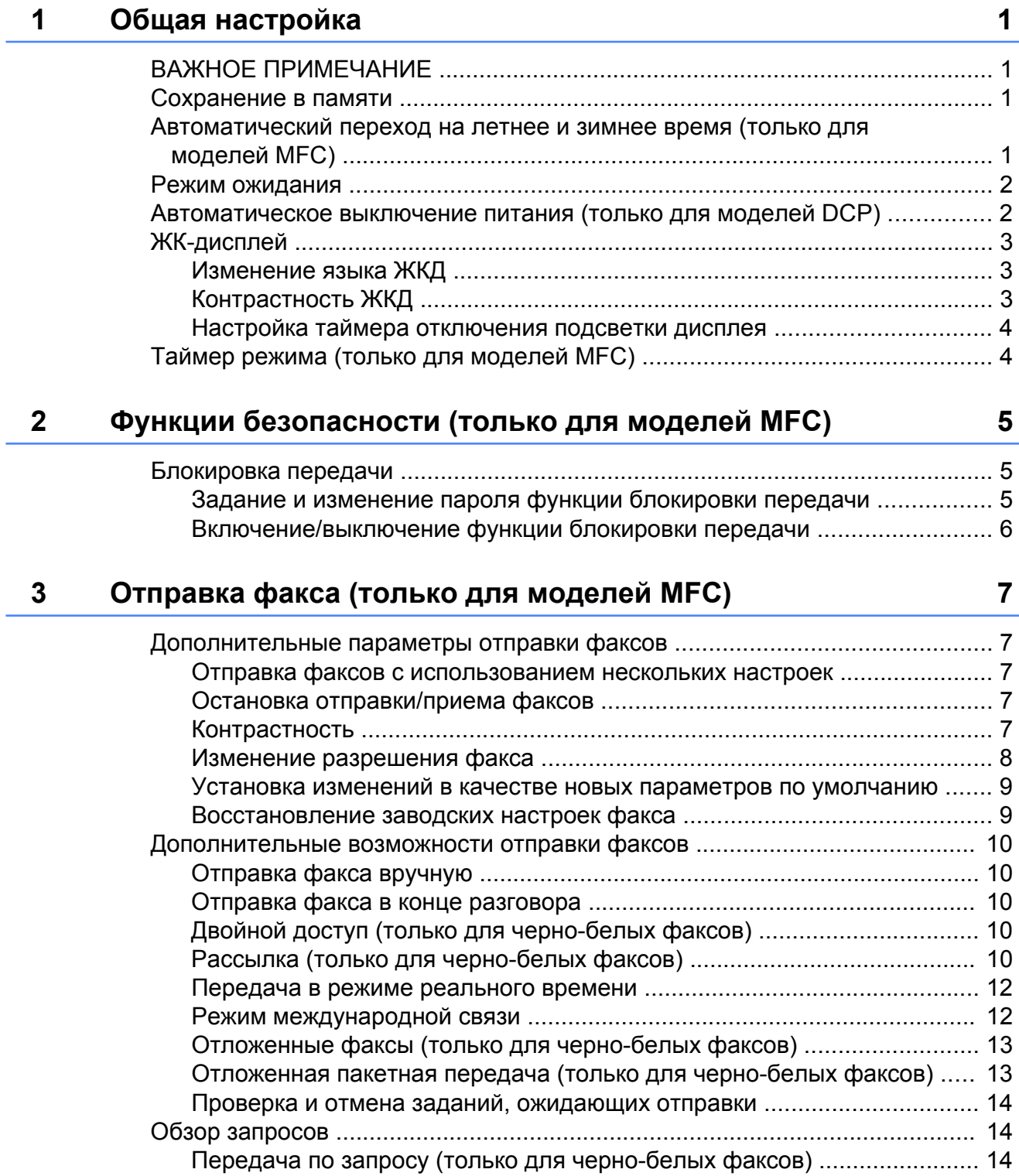

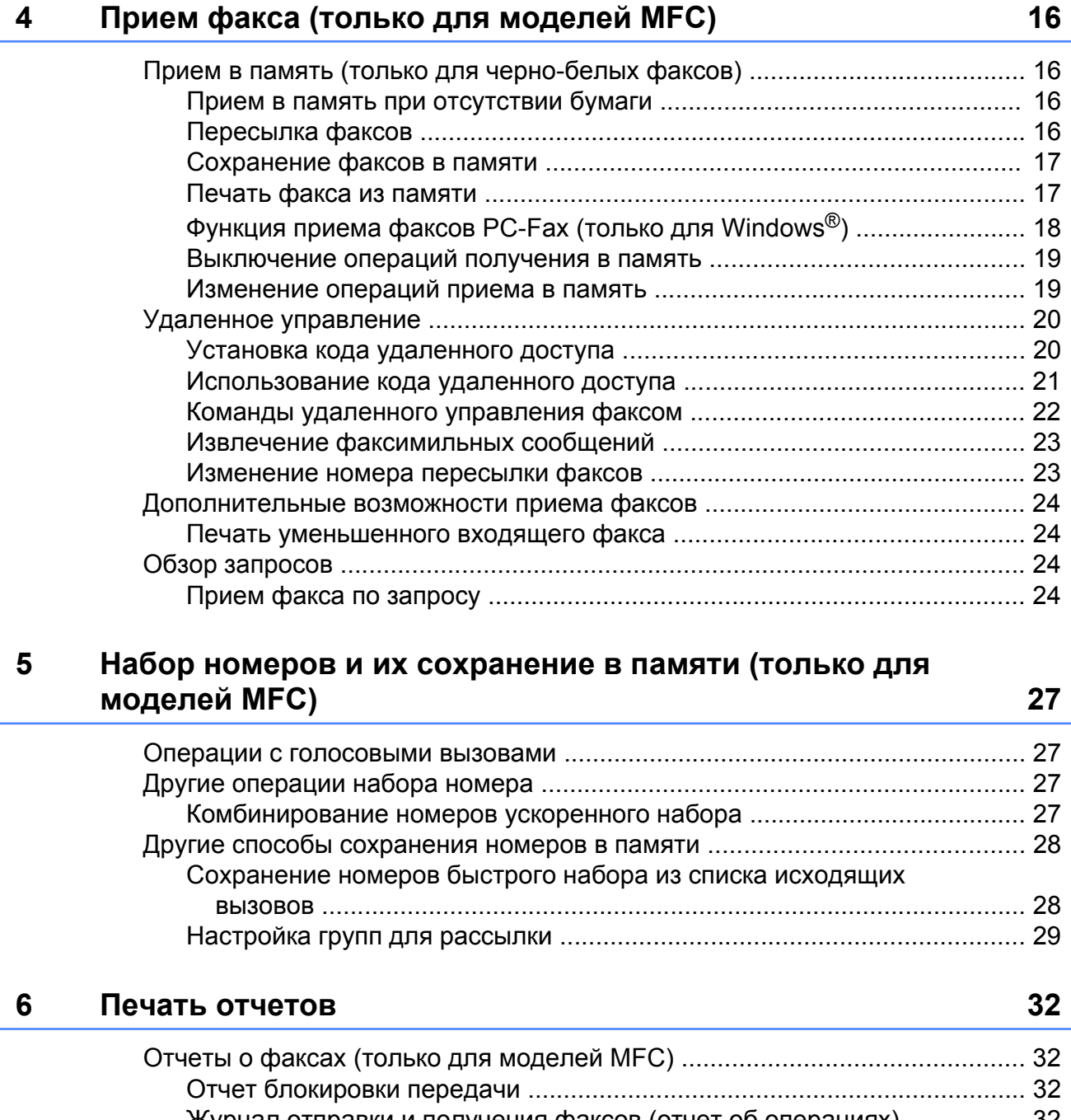

# Журнал отправки и получения факсов (отчет об операциях[\) ................ 32](#page-37-3)

Отчеты [............................................................................................................... 33](#page-38-0) Инструкции по печати отчета [.................................................................... 33](#page-38-1)

# **7 Копирование [34](#page-39-0)**

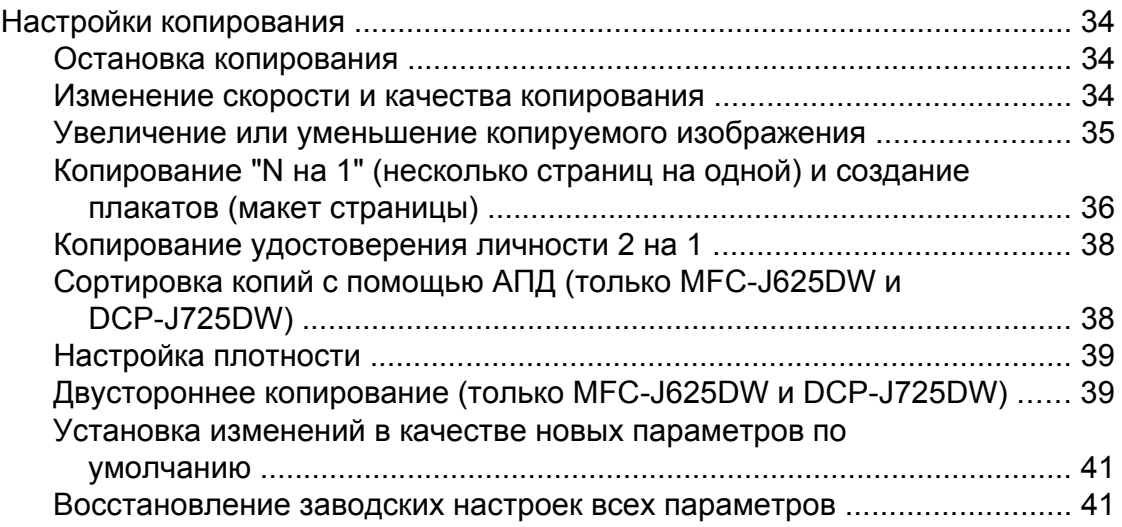

#### **8 Печать [фотографий](#page-47-0) с карты памяти или флэшнакопителя USB (только MFC-J625DW и [DCP-J725DW\) 42](#page-47-0)**

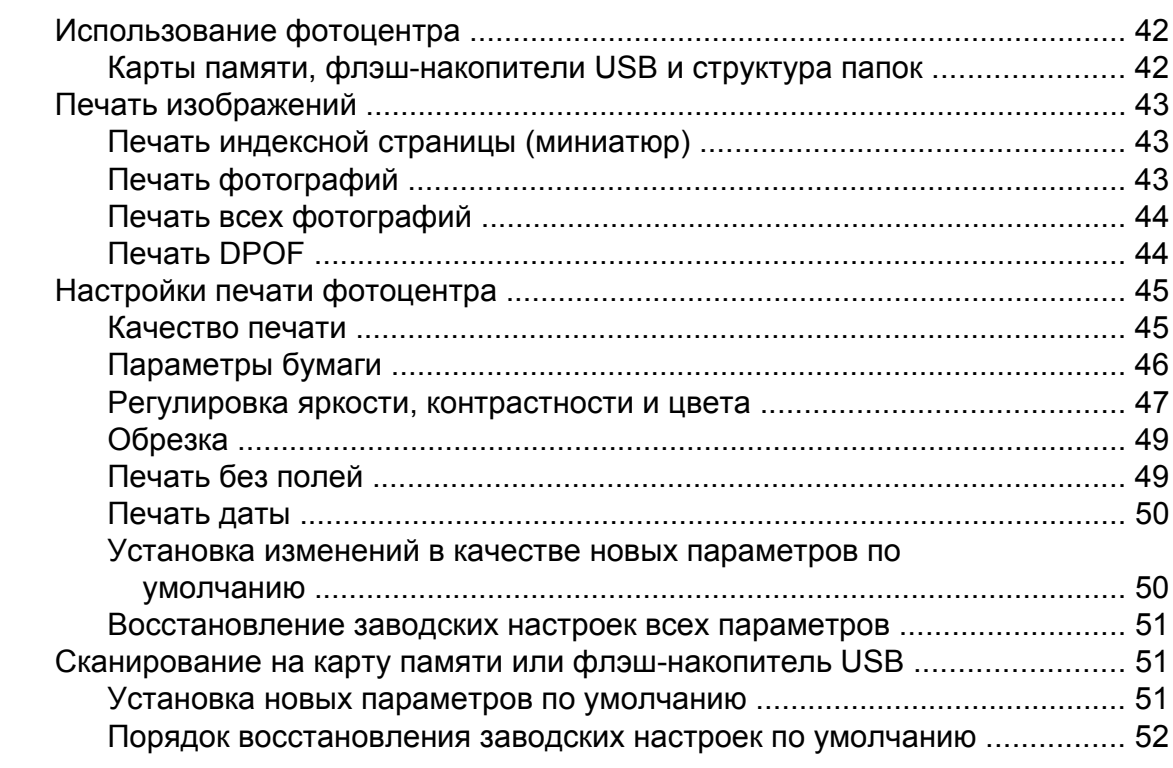

### **9 Печать фотографий с фотокамеры (только [MFC-J625DW](#page-58-0) и [DCP-J725DW\) 53](#page-58-0)**

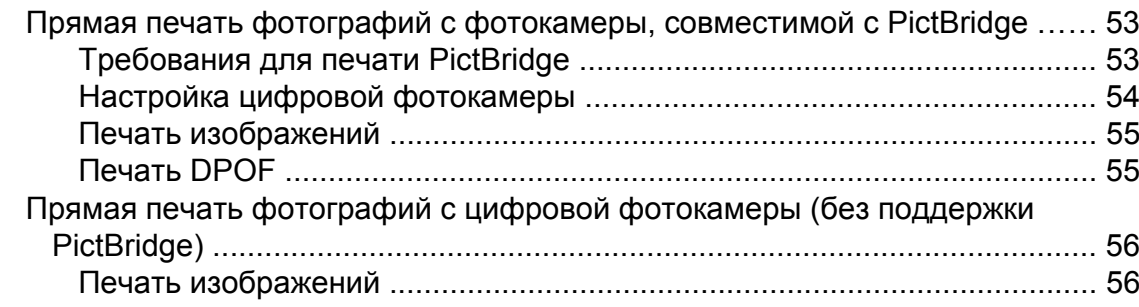

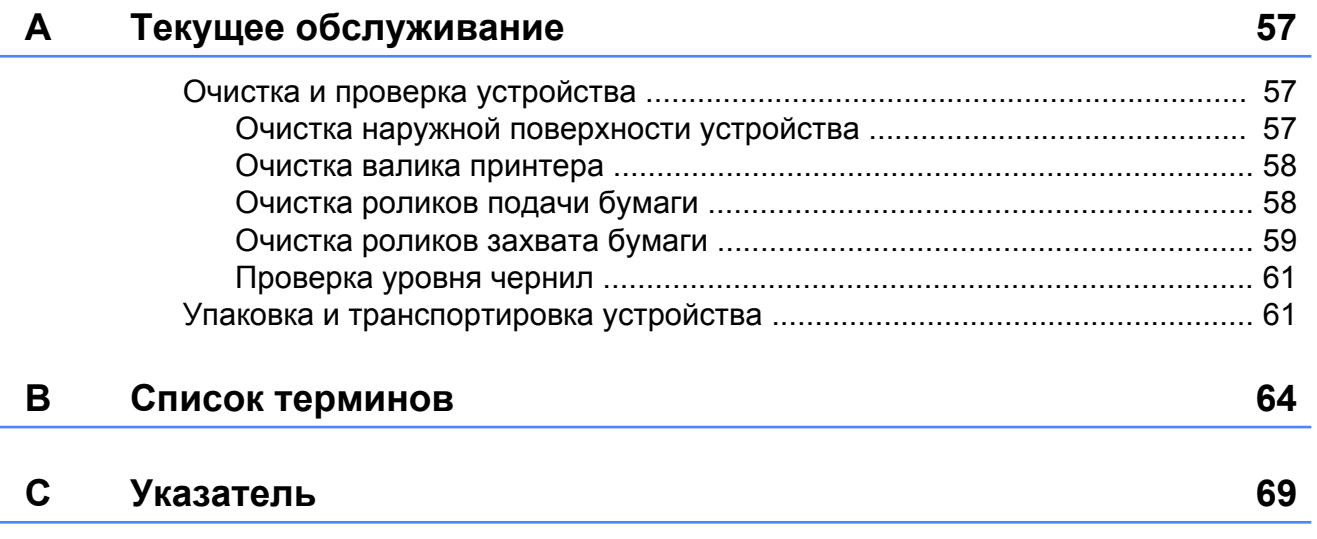

**v**

**Общая настройка**

# <span id="page-6-1"></span>**ВАЖНОЕ ПРИМЕЧАНИЕ**

<span id="page-6-0"></span>**1**

- Если не указано иное, в настоящем руководстве показаны сообщения, отображаемые на ЖК-дисплее модели MFC-J625DW.
- На большинстве иллюстраций в данном руководстве пользователя показана модель MFC-J625DW.

# <span id="page-6-2"></span>**Сохранение в памяти**

Настройки меню хранятся в постоянной памяти и в случае отключения электроэнергии не сбрасываются. Временные настройки (например, Отпр. за рубеж) сбрасываются. Если были выбраны предпочтительные настройки Задать нов.умлч. или Пользовательские настройки для режимов **ФАКС**, **СКАНИРОВАНИЕ** (или Скан.) [1,](#page-6-4) **КОПИРОВАНИЕ** (или Копир.) или **ФOTO** (или Фото)  [1](#page-6-4) эти настройки не сбрасываются. При этом, возможно, придется сбросить настройки даты и времени.

<span id="page-6-4"></span><sup>1</sup> Только MFC-J625DW и DCP-J725DW

# <span id="page-6-3"></span>**Автоматический переход на летнее и зимнее время (только для моделей MFC)**

Можно настроить автоматическое переключение устройства на летнее и зимнее время. Устройство автоматически переведет часы на один час вперед весной и на один час назад осенью. Обязательно убедитесь, что для параметра Дата и время заданы правильные значения даты и времени.

Нажмите Меню. **В Нажмите**  $\sim$  **или**  $\sim$ **, чтобы отобразить** Общие настр-ки. З Нажмите Общие настр-ки. d Нажмите **<sup>s</sup>** или **<sup>t</sup>**, чтобы отобразить Авт.перев.врем. **5** Нажмите Авт. перев. врем. f Нажмите Выкл. (или Вкл.). g Нажмите **Стоп/Выход**.

# <span id="page-7-0"></span>**Режим ожидания**

Можно задать время бездействия устройства (до 60 минут), по истечении которого оно будет переключаться в режим ожидания. В случае выполнения на устройстве какой-либо операции таймер начнет отсчет заново.

- Нажмите Меню.
- b Нажмите **<sup>s</sup>** или **<sup>t</sup>**, чтобы отобразить Общие настр-ки.
- Нажмите Общие настр-ки.
- d Нажмите **<sup>s</sup>** или **<sup>t</sup>**, чтобы отобразить Режим ожидания.
- Нажмите Режим ожидания.
- f Нажмите **<sup>s</sup>** или **<sup>t</sup>** для отображения 1Мин, 2Мин., 3Мин., 5Мин., 10Мин., 30Мин. или 60Мин., чтобы задать время простоя устройства, по истечении которого оно будет переключаться в режим ожидания. Нажмите параметр, который следует задать.
- g Нажмите **Стоп/Выход**.

# <span id="page-7-1"></span>**Автоматическое выключение питания (только для моделей DCP)**

Функция автоматического выключения питания отключит устройство через один час после переключения в режим ожидания. Если для этой функции выбрано значение Выкл., устройство не будет выключаться автоматически.

Обратите внимание, что устройство не будет выключаться автоматически при следующих условиях:

- устройство подключено к беспроводной сети;
- для настройки Вкл.беспр.сеть выбрано значение Вкл.;
- Нажмите Меню.
- b Нажмите **<sup>s</sup>** или **<sup>t</sup>**, чтобы отобразить Общие настр-ки.
- З Нажмите Общие настр-ки.
- d Нажмите **<sup>s</sup>** или **<sup>t</sup>**, чтобы отобразить Автовыкл. питания.
- Нажмите Автовыкл. питания.
- f Нажмите Вкл. (или Выкл.).
- g Нажмите **Стоп/Выход**.

# <span id="page-8-0"></span>**ЖК-дисплей**

## <span id="page-8-1"></span>**Изменение языка ЖКД**

Язык ЖКД можно изменить.

- - Нажмите Меню.
- b Нажмите **<sup>s</sup>** или **<sup>t</sup>**, чтобы отобразить Исходн. уст-ки.
- Нажмите Исходн. уст-ки.
- d Нажмите **<sup>s</sup>** или **<sup>t</sup>**, чтобы отобразить Местный язык.
- **[5] Нажмите** Местный язык.
- б Выберите нужный язык.
- g Нажмите **Стоп/Выход**.

# <span id="page-8-2"></span>**Контрастность ЖКД**

Контрастность ЖКД можно изменить. Если при чтении сообщений на ЖКД возникают затруднения, попытайтесь изменить настройку контрастности.

Нажмите Меню. **2** Нажмите ∧ или <del>∨</del>, чтобы отобразить Общие настр-ки. 3 Нажмите Общие настр-ки. **4** Нажмите ∧ или <del>∨</del>, чтобы отобразить Настр.дисплея. **5** Нажмите настр. дисплея. **6** Нажмите **^** или **Y**, чтобы отобразить Контраст ЖКД. Нажмите Контраст ЖКД. 8 Нажмите <, чтобы увеличить контрастность, или нажмите  $\blacktriangleright$ , чтобы уменьшить контрастность. Нажмите OK. i Нажмите **Стоп/Выход**.

**3**

# <span id="page-9-0"></span>**Настройка таймера отключения подсветки дисплея**

Можно настроить время активности подсветки ЖК-дисплея после последнего нажатия клавиши.

- Нажмите Меню.
- b Нажмите **<sup>s</sup>** или **<sup>t</sup>**, чтобы отобразить Общие настр-ки.
- Нажмите Общие настр-ки.
- d Нажмите **<sup>s</sup>** или **<sup>t</sup>**, чтобы отобразить Настр.дисплея.
- Нажмите настр. дисплея.
- **6** Нажмите **^** или **Y**, чтобы отобразить Таймер затемн.
- Нажмите таймер затемн.
- $\,8\,$  Нажмите 10 Сек., 20 Сек., 30 Сек. или Выкл.
- i Нажмите **Стоп/Выход**.

# <span id="page-9-1"></span>**Таймер режима (только для моделей MFC)**

На панели управления устройства имеется четыре клавиши временного переключения режимов: **ФАКС**, **СКАНИРОВАНИЕ**, **КОПИРОВАНИЕ** и **ФOTO**. Можно изменить интервал времени, по истечении которого устройство возвращается в режим "Факс" после последней операции сканирования, копирования или операции в фотоцентре. Если выбрано значение Выкл., устройство будет оставаться в режиме, который использовался последним.

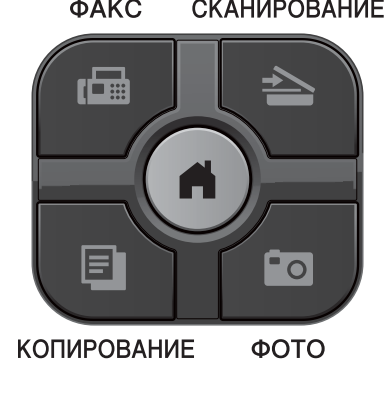

Нажмите Меню.

- b Нажмите **<sup>s</sup>** или **<sup>t</sup>**, чтобы отобразить Общие настр-ки.
- Нажмите Общие настр-ки.
- d Нажмите **<sup>s</sup>** или **<sup>t</sup>**, чтобы отобразить Таймер режима.
- 5 Нажмите таймер режима.
- **6** Нажмите **^** или **Y**, чтобы отобразить 0Сек., 30Сек., 1Мин, 2Мин., 5Мин. или Выкл., а затем нажмите параметр, который следует задать.

g Нажмите **Стоп/Выход**.

# <span id="page-10-0"></span>**2**

# **Функции безопасности (только для моделей MFC)**

# <span id="page-10-1"></span>**Блокировка передачи**

Функция блокировки передачи позволяет предотвратить несанкционированный доступ к устройству. После включения этой функции планирование заданий отложенной отправки и запрашиваемых заданий будет невозможно. Однако даже в случае блокировки передачи все ранее запланированные отложенные факсы все же будут отправлены и таким образом не будут потеряны.

Когда функция блокировки передачи включена, доступны следующие операции:

- Прием факсов
- Пересылка факсов (если функция пересылки факсов уже включена)
- Удаленное управление (если функция сохранения факсов в памяти уже включена)
- $\blacksquare$  Функция приема факсов РС-Fax <sup>1</sup> (если функция приема факсов PC-Fax уже включена)
- <span id="page-10-3"></span><sup>1</sup> Когда функция блокировки передачи включена, устройство принимает факсы и сохраняет их в памяти. После выключения функции блокировки передачи факсы будут отправляться на заданный компьютер.

Когда функция блокировки передачи включена, НЕДОСТУПНЫ следующие операции:

- Отправка факсов
- Копирование
- Печать с компьютера
- Сканирование
- Работа с фотоцентром
- Операции с панели управления

# **Примечание**

Если вы забыли пароль функции блокировки передачи, обратитесь в службу поддержки клиентов компании **Brother** 

## <span id="page-10-2"></span>**Задание и изменение пароля функции блокировки передачи**

# **Примечание**

Если пароль уже задан, повторно задавать его не требуется.

#### **Задание пароля**

Точно запишите пароль.

- Нажмите Меню.
- b Нажмите **<sup>s</sup>** или **<sup>t</sup>**, чтобы отобразить Факс.
- Нажмите Факс.
- d Нажмите **<sup>s</sup>** или **<sup>t</sup>**, чтобы отобразить Разное.
- Нажмите Разное.
- f Нажмите **<sup>s</sup>** или **<sup>t</sup>**, чтобы отобразить Блок. передачи.
- Нажмите Блок. передачи.
- h Введите пароль (4-значное число), нажимая кнопки на экране. Нажмите OK.
- i Когда на ЖК-дисплее отобразится сообщение Повтор, введите пароль повторно, нажимая кнопки на экране. Нажмите OK.
- j Нажмите **Стоп/Выход**.

**2**

#### Глава 2

#### **Изменение пароля**

- Нажмите Меню.
- b Нажмите **<sup>s</sup>** или **<sup>t</sup>**, чтобы отобразить Факс.
- Нажмите Факс.
- d Нажмите **<sup>s</sup>** или **<sup>t</sup>**, чтобы отобразить Разное.
- Нажмите Разное.
- f Нажмите **<sup>s</sup>** или **<sup>t</sup>**, чтобы отобразить Блок. передачи.
- Нажмите Блок. передачи.
- Нажмите Задать пароль.
- i Введите текущий пароль (4-значное число), нажимая кнопки на экране. Нажмите OK.
- 10 Введите новый пароль (4-значное число), нажимая кнопки на экране. Нажмите <sub>OK</sub>
- **<u>11</u>** Когда на ЖК-дисплее отобразится сообщение Повтор, введите новый пароль повторно, нажимая кнопки на экране. Нажмите OK.
- l Нажмите **Стоп/Выход**.

# <span id="page-11-0"></span>**Включение/выключение функции блокировки передачи**

#### **Включение функции блокировки передачи**

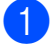

Нажмите Меню.

- b Нажмите **<sup>s</sup>** или **<sup>t</sup>**, чтобы отобразить Факс.
- - Нажмите Факс.
- d Нажмите **<sup>s</sup>** или **<sup>t</sup>**, чтобы отобразить Разное.
- e Нажмите Разное.
- **6** Нажмите **^** или **Y**, чтобы отобразить Блок. передачи.
- Нажмите Блок. передачи.
- Нажмите Заблок. кнопки.
- i Введите установленный текущий пароль (4-значное число), нажимая кнопки на экране. Нажмите OK. При этом устройство переходит в автономный режим, а на ЖК-дисплее отображается сообщение Режим блокировки.

#### **Выключение функции блокировки передачи**

Нажмите Разблок.

b Введите установленный текущий пароль (4-значное число), нажимая кнопки на экране. Нажмите OK.

Функция блокировки передачи автоматически выключается.

# **ं**<br>≝∕⁄ Примечание

Если вы ввели неправильный пароль, на ЖК-дисплее появляется сообщение Неверный пароль и устройство остается в автономном режиме. Устройство останется в режиме блокировки передачи до тех пор, пока не будет введен правильный пароль.

# <span id="page-12-0"></span>**3**

# **Отправка факса (только для моделей MFC)**

# <span id="page-12-1"></span>**Дополнительные параметры отправки факсов**

# <span id="page-12-2"></span>**Отправка факсов с использованием нескольких настроек**

При отправке факса можно выбрать сочетание нескольких параметров, например: Разрешение фкс, Контраст, Обл.скан.со стекла и Мгнв. отправка.

Можно также выбрать настройки параметров Журнал, Быстр. набор, Рассылка, Отложен. факс, Пакет.передача, Отпр. по опр., Прием по опр., Отпр. за рубеж, Задать нов.умлч. и Завод.настройки.

Некоторые параметры доступны только для отправки черно-белых факсов.

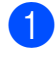

a Нажмите (**ФАКС**).

На ЖК-дисплее отобразится следующее:

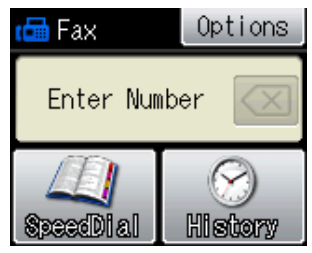

Нажмите Параметры.

<span id="page-12-5"></span>c Нажмите **<sup>s</sup>** или **<sup>t</sup>** для отображения настройки, которую следует изменить. Когда отобразится нужный параметр, нажмите его.

- d Нажмите **<sup>s</sup>** или **<sup>t</sup>**, чтобы отобразить доступные параметры, а затем нажмите параметр, который следует задать.
- Чтобы изменить другие настройки, вернитесь к шагу  $\bigcirc$  $\bigcirc$  $\bigcirc$ .

## **Примечание**

- **•** Большинство настроек являются временными: после отправки факса устройство восстанавливает параметры по умолчанию.
- **•** Некоторые часто используемые настройки можно сохранить, установив их в качестве настроек по умолчанию. Эти параметры будут сохраняться до их следующего изменения. (См. раздел *[Установка](#page-14-0) изменений в качестве новых [параметров](#page-14-0) по умолчанию*  $\rightarrow$  [стр](#page-14-0). 9.)

# <span id="page-12-3"></span>**Остановка отправки/приема факсов**

Чтобы остановить отправку/прием факсов, нажмите **Стоп/Выход**.

# <span id="page-12-4"></span>**Контрастность**

Если документ слишком светлый или слишком темный, можно изменить контрастность. Для большинства документов можно использовать заводской параметр Авто. В этом случае контрастность настраивается автоматически.

При отправке светлого документа выберите параметр Светлый. При отправке темного документа выберите параметр Темный.

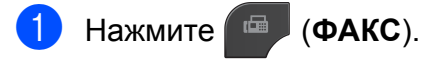

#### Глава 3

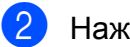

- Нажмите Параметры.
- c Нажмите **<sup>s</sup>** или **<sup>t</sup>**, чтобы отобразить Контраст.
	- Нажмите Контраст.
		- e Нажмите **<sup>s</sup>** или **<sup>t</sup>**, чтобы отобразить Авто, Светлый или Темный, а затем нажмите параметр, который следует задать.

# **<sup>₹</sup> Примечание**

Даже если выбрана настройка Светлый или Темный, устройство отправляет факс с использованием настройки Авто в любом из следующих случаев:

- **•** при отправке цветного факса;
- **•** при выборе для разрешения факса значения Фото.

#### <span id="page-13-0"></span>**Изменение разрешения факса**

Качество факса можно повысить, изменив его разрешение.

a Нажмите (**ФАКС**).

- Нажмите Параметры.
- c Нажмите **<sup>s</sup>** или **<sup>t</sup>**, чтобы отобразить Разрешение фкс.
- Нажмите Разрешение фкс.
- e Нажмите **<sup>s</sup>** или **<sup>t</sup>**, чтобы отобразить параметры разрешения, а затем нажмите параметр, который следует задать.

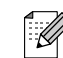

#### **Примечание**

Для черно-белых факсов доступны четыре различных значения разрешения, а для цветных факсов два значения.

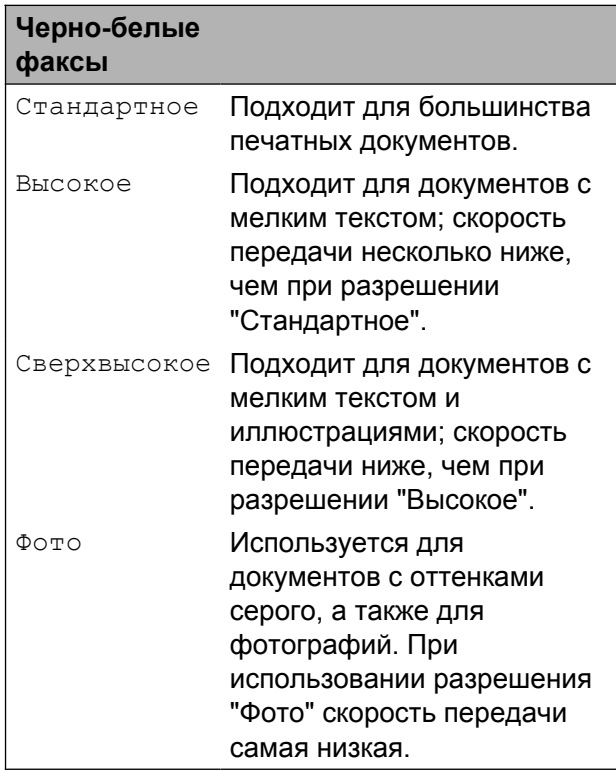

#### **Цветные факсы**

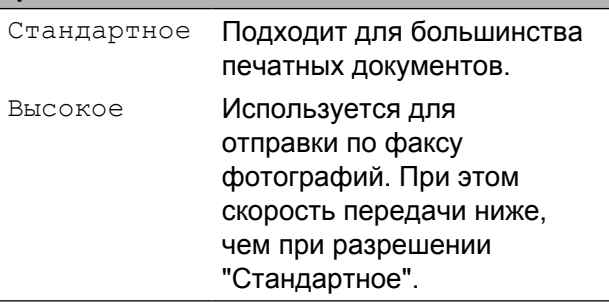

Если выбрать разрешение Сверхвысокое или Фото, а затем нажать клавишу **Цвет Старт**, чтобы отправить факс, устройство отправит факс с разрешением Высокое.

# <span id="page-14-0"></span>**Установка изменений в качестве новых параметров по умолчанию**

Настройки параметров факса, используемые чаще всего, можно сохранить в качестве настроек по умолчанию, например: настройки Разрешение фкс, Контраст, Обл.скан.со стекла и Мгнв. отправка. Эти параметры будут сохраняться до их следующего изменения.

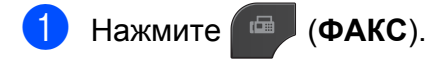

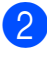

Нажмите Параметры.

c Нажмите **<sup>s</sup>** или **<sup>t</sup>**, чтобы выбрать <sup>в</sup> меню параметр, который необходимо изменить. Нажмите новый параметр.

Повторите этот шаг для всех параметров, которые необходимо изменить.

- **4** После изменения последнего параметра нажмите **s** или **t**, чтобы отобразить Задать нов.умлч.
- Нажмите Задать нов. умлч.
- Нажмите ОК.
- Нажмите да.
- h Нажмите **Стоп/Выход**.

## <span id="page-14-1"></span>**Восстановление заводских настроек факса**

Для всех измененных настроек факса можно восстановить заводские значения. Эти параметры будут сохраняться до их следующего изменения.

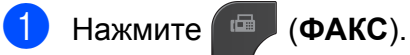

- $\overline{2}$  Нажмите Параметры.
- **Нажмите**  $\sim$  **или**  $\sim$ **, чтобы отобразить** Завод.настройки.

Нажмите Завод. настройки.

- Нажмите да.
- f Нажмите **Стоп/Выход**.

**3**

# <span id="page-15-0"></span>**Дополнительные возможности отправки факсов**

# <span id="page-15-1"></span>**Отправка факса вручную**

При ручной передаче факса можно услышать сигналы набора номера, звонки и сигналы приема факса.

#### **Примечание**

Для отправки многостраничного факса используйте АПД.

a Нажмите (**ФАКС**).

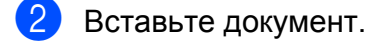

- Чтобы проверить наличие сигнала готовности линии, снимите трубку внешнего телефона.
- 4 Наберите номер факса на внешнем телефоне.
- **5** Услышав сигнал факса, нажмите **Ч/б Старт** или **Цвет Старт**. Если факс отправляется со стекла сканера, отправьте факс, нажав Отправить на сенсорном экране.
- б Положите трубку внешнего телефона.

# <span id="page-15-2"></span>**Отправка факса в конце разговора**

В конце телефонного разговора можно отправить на номер собеседника факс перед тем, как вы и ваш собеседник повесите трубку.

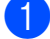

a Попросите абонента дождаться сигналов факса, а затем, прежде чем повесить трубку, нажмите клавишу "Старт" или "Отправить".

- b Нажмите (**ФАКС**).
- Вставьте документ.
- d Нажмите **<sup>Ч</sup>/<sup>б</sup> Старт** или **Цвет Старт**.
	- Чтобы отправить факс со стекла сканера, нажмите Отправить.
- **5** Положите трубку внешнего телефона.

# <span id="page-15-3"></span>**Двойной доступ (только для черно-белых факсов)**

Двойной доступ к памяти позволяет набрать номер и начать сканирование факса в память, даже если в этот момент устройство отправляет факс из памяти, принимает факс или печатает данные с компьютера. На ЖК-дисплее отображается номер нового задания.

Число страниц, которое можно сканировать в память, зависит от степени их заполнения.

# **Примечание**

Если на ЖК-дисплее появляется сообщение Мало памяти, нажмите **Стоп/Выход**, чтобы отменить отправку, или **Ч/б Старт**, чтобы отправить уже отсканированные страницы.

# <span id="page-15-4"></span>**Рассылка (только для черно-белых факсов)**

При рассылке одно и то же факсимильное сообщение автоматически отправляется на несколько номеров. В одну рассылку можно включить группы и номера для быстрого набора.

По завершении рассылки печатается отчет о рассылке.

#### **Перед началом рассылки**

Номера быстрого набора также необходимо сохранить в памяти устройства, прежде чем их можно будет использовать в рассылке. (> > Руководство по основным функциям: *Запись в память номеров быстрого набора*)

Номера групп также необходимо сохранить в памяти устройства, прежде чем их можно будет использовать в рассылке. Для ускорения набора номеров в номера групп включают большое число сохраненных номеров быстрого набора. (См. раздел *[Настройка](#page-34-0) групп для [рассылки](#page-34-0)* >> стр. 29.)

#### **Рассылка факса**

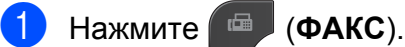

- 
- b Вставьте документ.
- Нажмите Параметры.
- d Нажмите **<sup>s</sup>** или **<sup>t</sup>**, чтобы отобразить Рассылка.
- - Нажмите Рассылка.
- б) Нажмите добавить номер из быстр. наб. Нажмите **ног** в , чтобы выполнить поиск в алфавитном порядке или в порядке номеров. Нажмите флажки рядом с номерами, которые следует добавить к рассылке. После установки флажков для всех номеров, которые следует добавить, нажмите OK.
- - Нажмите ОК.
	- - h Нажмите **<sup>Ч</sup>/<sup>б</sup> Старт**.

**Отправка факса из автоматического устройства подачи документа**

 Устройство начинает сканирование документа.

#### **Отправка факса со стекла сканера**

Когда на ЖК-дисплее отобразится сообщение След. страница?, сделайте одно из следующего:

 Чтобы отправить одну страницу, нажмите Нет (Отправка) (или нажмите **Ч/б Старт** еще раз).

Устройство начнет отправку документа.

 Чтобы отправить несколько страниц, нажмите Да и поместите следующую страницу на стекло сканера.

Нажмите OK.

Устройство начнет сканирование страницы. (Повторите эту операцию для каждой следующей страницы.)

**Примечание**

- **•** Если номера для групп не настроены, то рассылку факсов можно выполнять не более чем на 200 различных номеров.
- **•** Объем доступной памяти различается в зависимости от типа заданий в памяти и количества номеров, используемых для рассылки. Если для рассылки используется максимально возможное число номеров, функции двойного доступа и отложенного факса недоступны.
- **•** Если на ЖК-дисплее появляется сообщение Мало памяти, нажмите **Стоп/Выход**, чтобы отменить отправку, или **Ч/б Старт**, чтобы отправить уже отсканированные страницы.

#### **Отмена выполняемой рассылки**

- a Нажмите **Стоп/Выход**.
- b Выполните одно из следующих действий:

#### Глава 3

- Чтобы отменить всю рассылку, нажмите Вся рассылка. Перейдите к шагу  $\bigcirc$  $\bigcirc$  $\bigcirc$ .
- Чтобы отменить текущее задание, нажмите кнопку, на которой отображается набираемый номер. Перейдите к шагу  $\bullet$ .
- Для выхода без отмены задания нажмите **Стоп/Выход**.
- <span id="page-17-2"></span>c При отображение запроса на отмену всей рассылки, выполните одно из следующих действий:
	- Нажмите да для подтверждения.
	- Для выхода без отмены задания нажмите Нет или **Стоп/Выход**.
- <span id="page-17-3"></span>Выполните одно из следующих действий:
	- Чтобы отменить текущее задание, нажмите Да.
	- Для выхода без отмены задания нажмите Нет или **Стоп/Выход**.

#### <span id="page-17-0"></span>**Передача в режиме реального времени**

Прежде чем отправить факс, устройство сканирует документы, подлежащие отправке, в память. Сразу после освобождения телефонной линии устройство начинает набор номера и отправку.

В некоторых случаях необходимо отправить важный документ немедленно, не дожидаясь передачи из памяти. Это можно сделать, включив функцию Мгнв. отправка.

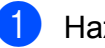

a Нажмите (**ФАКС**).

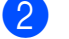

b Вставьте документ.

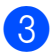

Нажмите Параметры.

- **4** Нажмите **^** или **Y**, чтобы отобразить Мгнв. отправка.
- Нажмите Мгнв. отправка.
- **6** Нажмите Вкл.
- Нажмите **, чтобы можно было** продолжить отправку факса.

#### **Примечание**

- **•** Если вы отправляете цветной факс или если память заполнена и вы отправляете черно-белый факс из АПД, устройство будет передавать факс в реальном времени (даже если для параметра Мгнв. отправка выбрано значение Выкл.).
- **•** При отправке факса со стекла сканера в режиме реального времени функция автодозвона не работает.

## <span id="page-17-1"></span>**Режим международной связи**

Если из-за помех на телефонной линии возникают проблемы при отправке факсов за границу, рекомендуется включить режим международной связи. После завершения отправки в этом режиме он автоматически отключается.

- Нажмите **<sup>В</sup>** (ФАКС).
- b Вставьте документ.
- Нажмите Параметры.
- d Нажмите **<sup>s</sup>** или **<sup>t</sup>**, чтобы отобразить Отпр. за рубеж.
- Нажмите Отпр. за рубеж.
- f Нажмите Вкл. (или Выкл.).
- Нажмите **, чтобы можно было** продолжить отправку факса.

# <span id="page-18-0"></span>**Отложенные факсы (только для черно-белых факсов)**

Можно сохранить в памяти до 50 факсов для отправки в течение 24 часов. Время отправки этих факсов указывается на шаге $\bigcirc$  $\bigcirc$  $\bigcirc$ .

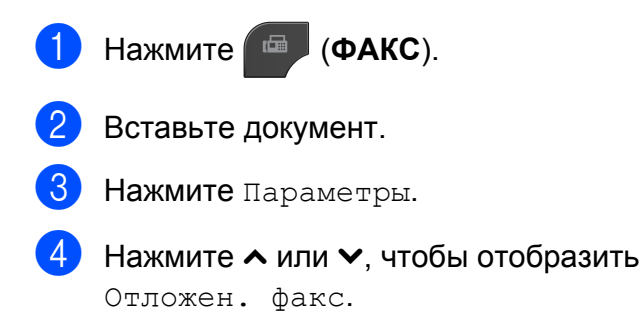

- Нажмите Отложен. факс.
- Нажмите Вкл.
- <span id="page-18-2"></span>g Введите время отправки факса (<sup>в</sup> 24-часовом формате) при помощи кнопок на сенсорном экране. (Например, 7:45 вечера обозначается как 19:45.) Нажмите OK.

# **Примечание**

Число страниц, которое можно сканировать в память, зависит от степени их заполнения.

 $\left| \textbf{B} \right|$  Нажмите  $\left| \textbf{B} \right|$ , а затем введите номер факса и нажмите **Ч/б Старт**.

# <span id="page-18-1"></span>**Отложенная пакетная передача (только для чернобелых факсов)**

Перед отправкой отложенных факсов устройство может отсортировать все факсы, сохраненные в памяти, по получателям и назначенному времени передачи, что позволяет добиться существенной экономии. Для сокращения времени передачи все отложенные факсы, назначенные к отправке в одно и то же время и на один и тот же номер факса, будут отправлены в виде одного факса.

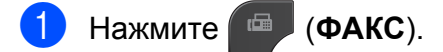

- Нажмите Параметры.
- c Нажмите **<sup>s</sup>** или **<sup>t</sup>**, чтобы отобразить Пакет.передача.
- Нажмите Пакет. передача.
- Нажмите Вкл.
- f Нажмите **Стоп/Выход**.

# <span id="page-19-0"></span>**Проверка и отмена заданий, ожидающих отправки**

Можно просмотреть задания, ожидающие отправки из памяти, или отменить любое из них.

(Если заданий нет, на ЖК-дисплее отображается сообщение Нет ожид.заданий.)

- Нажмите Меню.
- Нажмите **^** или  $\blacktriangledown$ , чтобы отобразить Факс.
- Нажмите Факс.
- Нажмите  $\sim$  или  $\sim$ , чтобы отобразить Остав. задания.
- Нажмите Остав. задания. Все задания, ожидающие отправки, отображаются на ЖК-дисплее.
- <span id="page-19-3"></span>**6** Нажмите **^** или **Y**, чтобы прокрутить список заданий, а затем нажмите задание, которое необходимо отменить. Нажмите OK.
- g Выполните одно из следующих действий:
	- Чтобы отменить задание, нажмите Да.

Чтобы отменить еще одно задание, перейдите к шагу  $\odot$ .

 Для выхода без отмены задания нажмите Нет.

h По завершении нажмите **Стоп/Выход**.

# <span id="page-19-1"></span>**Обзор запросов**

Функция запросов позволяет настроить устройство таким образом, чтобы другие абоненты получали от вас факсы, но при этом оплачивали ваши вызовы. Кроме того, эта функция позволяет звонить на факсимильный аппарат другого абонента и получать факсы с этого аппарата. В этом случае оплачивать вызовы будете вы. Чтобы функция запросов действовала, ее необходимо настроить на обоих устройствах. Не все факсимильные аппараты поддерживают запросы.

# <span id="page-19-2"></span>**Передача по запросу (только для черно-белых факсов)**

Передача по запросу позволяет настроить данное устройство на ожидание отправки документа, чтобы другой факсимильный аппарат мог позвонить и извлечь документ.

Документ будет храниться в памяти и может быть извлечен другим факсимильным аппаратом до тех пор, пока документ не будет удален из памяти устройства. (См. раздел *[Проверка](#page-19-0) и отмена заданий, [ожидающих](#page-19-0) отправки*  $\rightarrow$  стр[. 14](#page-19-0).)

#### **Установка передачи по запросу**

- a Нажмите (**ФАКС**).
- b Вставьте документ.
- Нажмите Параметры.
- Нажмите А или У, чтобы отобразить Отпр. по опр.

e Нажмите Отпр. по опр.

Нажмите ∧ или ∨, чтобы отобразить Стандартн.

#### Отправка факса (только для моделей MFC)

- - Нажмите Стандартн.

#### h Нажмите **<sup>Ч</sup>/<sup>б</sup> Старт**.

- <span id="page-20-1"></span>В Если используется стекло сканера, на ЖК-дисплее отображается запрос на изменение одного из следующих параметров.
	- Нажмите Да, чтобы сканировать еще одну страницу. Перейдите к шагу  $\circledD$ .
	- Нажмите Нет (Отправка) или **Ч/б Старт**, чтобы отправить документ.
- <span id="page-20-0"></span>**10** Поместите следующую страницу на стекло сканера и нажмите OK. Повторите шаги <sup>@</sup> и <sup>@</sup> для каждой следующей страницы. Устройство автоматически отправляет факс при получении запроса.

#### **Установка передачи по запросу с кодом безопасности**

Функция безопасных запросов позволяет ограничить возможных получателей документов, назначенных для отправки по запросу.

Функция безопасных запросов действует только с факсимильными аппаратами Brother. Если другое лицо намеревается извлечь факс с вашего устройства, это лицо должно ввести код безопасности.

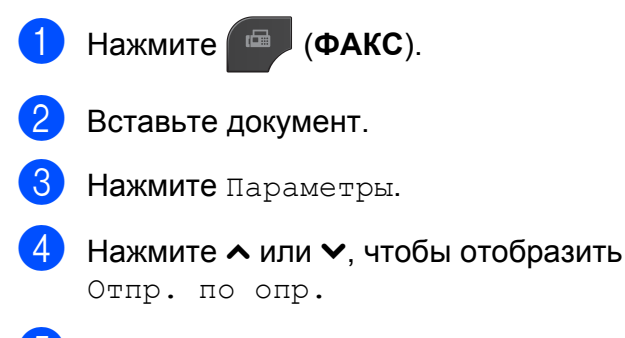

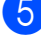

Нажмите Отпр. по опр.

Нажмите < или <, чтобы отобразить Безопасн.

- - Нажмите Безопасн.
	- Введите четырехзначный код. Нажмите OK.
- i Нажмите **<sup>Ч</sup>/<sup>б</sup> Старт**.
- <span id="page-20-3"></span>10 Если используется стекло сканера, на ЖК-дисплее отображается запрос на изменение одного из следующих параметров.

**3**

- Нажмите Да, чтобы сканировать еще одну страницу. Перейдите к шагу  $\mathbf{\Phi}$ .
- Нажмите Нет (Отправка) или **Ч/б Старт**, чтобы отправить документ.
- <span id="page-20-2"></span>**<u><b>i**</u> Поместите следующую страницу на стекло сканера и нажмите OK.
- **Повторите шаги @ и @ для каждой** следующей страницы. Устройство автоматически отправит факс.

# **Прием факса (только для моделей MFC)**

# <span id="page-21-1"></span>**Прием в память (только для чернобелых факсов)**

За один раз можно использовать только однократный прием в память:

- Пересылка факсов
- Сохранение факсов в памяти
- Программа приема факсов PC-FAX
- Выкл.

<span id="page-21-0"></span>**4**

Выбранную настройку можно изменить в любой момент. Если при изменении операции приема в память принятые факсы все еще содержатся в памяти устройства, на ЖК-дисплее отображается сообщение. (См. раздел *[Изменение](#page-24-1) [операций](#page-24-1) приема в память* >> стр. 19.)

# <span id="page-21-2"></span>**Прием в память при отсутствии бумаги**

Как только во время приема факса заканчивается бумага, на ЖК-дисплее отображается сообщение Нет бумаги. Положите бумагу в лоток для бумаги. (>>Руководство по основным функциям: *Загрузка бумаги и других печатных носителей*)

Если бумага не будет загружена в лоток для бумаги, прием факса продолжится, и при этом нераспечатанные страницы будут сохраняться в памяти (при наличии доступной памяти).

Другие входящие факсы также будут сохраняться в памяти до заполнения памяти. Чтобы напечатать факсы, положите бумагу в лоток. После заполнения памяти устройство автоматически прекратит отвечать на вызовы.

# <span id="page-21-3"></span>**Пересылка факсов**

Если выбрана пересылка факсов, устройство сохраняет принятый факс в памяти. Затем устройство набирает запрограммированный номер факса и пересылает факсимильное сообщение.

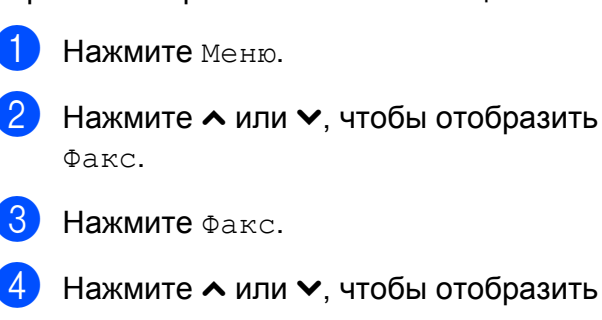

 $\overline{C}$ . В Нажмите Факс.

- $\overline{4}$  Нажмите  $\sim$  или  $\sim$ , чтобы отобразить Настр. приема.
- **5** Нажмите настр. приема.
- Нажмите ∧ или ∨, чтобы отобразить Факс в память.
- Нажмите Факс в память.
- Нажмите к или  $\vee$ , чтобы отобразить Пересылка.
- Нажмите Пересылка.
- **10** Введите номер для пересылки (не более 20 цифр), используя кнопки на сенсорном экране. Нажмите <sub>OK</sub>
- **(1) Нажмите** Пч рзрв копи:Вкл или Пч рзрв копи:Вык.

#### Прием факса (только для моделей MFC)

# **ВАЖНАЯ ИНФОРМАЦИЯ**

- **•** При выборе Пч рзрв копи:Вкл факс будет также распечатан на данном устройстве, что позволяет получить его резервную копию. Тем самым обеспечивается сохранность данных на тот случай, если электропитание будет отключено до завершения пересылки факса, или на принимающем устройстве возникнут неполадки.
- **•** При получении цветного факса устройство печатает его, но не отправляет факс на номер факса, запрограммированный для пересылки.

#### l Нажмите **Стоп/Выход**.

#### <span id="page-22-0"></span>**Сохранение факсов в памяти**

Если включена функция сохранения факсов в памяти, устройство сохраняет принятые факсы в памяти. В этом случае можно удаленно получить сохраненные факсы с другого аппарата с помощью команд удаленного управления.

Если функция сохранения факсов в памяти включена, устройство будет автоматически печатать резервную копию факса.

- - Нажмите Меню.
	- Нажмите к или  $\vee$ , чтобы отобразить Факс.
- Нажмите Факс.
- Нажмите А или У, чтобы отобразить Настр. приема.

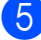

- Нажмите Настр. приема.
- $H$ ажмите  $\sim$  или  $\sim$ , чтобы отобразить Факс в память.
- Нажмите Факс в память.
- **Нажмите**  $\sim$  **или**  $\sim$ **, чтобы отобразить** Сохран. факса.
- Нажмите Сохран. факса.
- j Нажмите **Стоп/Выход**.
- 

**Примечание**

Цветные факсы невозможно сохранять в памяти. При получении цветного факса данное устройство печатает цветной факс.

**4**

#### <span id="page-22-1"></span>**Печать факса из памяти**

Если включена функция сохранения факсов в памяти, можно распечатать сохраненные в памяти факсы с панели устройства.

Нажмите Меню. b Нажмите **<sup>s</sup>** или **<sup>t</sup>**, чтобы отобразить Факс. Нажмите Факс. d Нажмите **<sup>s</sup>** или **<sup>t</sup>**, чтобы отобразить Распечат. факс. Нажмите Распечат. факс. Нажмите Старт. g Нажмите **Стоп/Выход**.

#### **Примечание**

После печати факса из памяти данные этого факса удаляются из памяти устройства.

# <span id="page-23-0"></span>**Функция приема факсов PC-Fax**

# **(только для Windows®)**

Если функция приема факсов PC-FAX включена, устройство будет сохранять полученные факсы в памяти и автоматически отправлять их на компьютер. Затем факсы можно просмотреть и сохранить на компьютере.

Даже если компьютер выключен (например, ночью или в выходные дни), устройство будет принимать и сохранять факсы в собственной памяти.

При включении компьютера и запуске программы приема факсов PC-FAX устройство автоматически передает факсы на компьютер.

Чтобы можно было передавать на компьютер полученные факсы, на компьютере должна быть запущена программа приема факсов PC-FAX. (>>Руководство по использованию программного обеспечения: *Прием факсов через программу PC-FAX*)

#### Если выбран параметр

Пч рзрв копи:Вкл, устройство также напечатает факс.

- <span id="page-23-1"></span>Нажмите Меню.
- Нажмите к или  $\vee$ , чтобы отобразить Факс.
- Нажмите Факс.
- Нажмите  $\sim$  или  $\sim$ , чтобы отобразить Настр. приема.
- Нажмите Настр. приема.
- Нажмите  $\sim$  или  $\sim$ , чтобы отобразить Факс в память.
- - Нажмите Факс в память.
- Нажмите  $\sim$  или  $\sim$ , чтобы отобразить Прием Ф. на ПК.
- **9** Нажмите Прием Ф. на ПК.
- 10 На ЖК-дисплее отображается сообщение Запустите PC-Fax на компьютере. Нажмите <sub>OK</sub>
- **(1)** Нажмите кнопку <USB> (в случае работы в сети нажмите имя компьютера, на котором вы хотите принимать факсы).
- Нажмите Пч рзрв копи: Вкл или Пч рзрв копи:Вык.
- <span id="page-23-2"></span>m Нажмите **Стоп/Выход**.

#### **Примечание**

- **•** Программа приема факсов PC-FAX не поддерживается в Mac OS.
- **•** Прежде чем настраивать функцию приема факсов PC-FAX, необходимо установить на компьютере пакет MFL-Pro Suite. Убедитесь, что компьютер подключен к устройству и включен. (> > Руководство по использованию программного обеспечения: *Прием факсов через программу PC-FAX*)
- **•** Если отображается сообщение об ошибке и устройство не может распечатать факсы из памяти, этот параметр можно использовать для передачи факсов на компьютер. (>>Руководство по основным функциям: *Перевод на*

*другой аппарат факсов или журнала отправки и получения факсов*)

- **•** При получении цветного факса данное устройство печатает его, но не отправляет факс на компьютер.
- **•** Чтобы изменить целевой компьютер, повторите шаги с  $\bigcirc$  по  $\bigcirc$ .

# <span id="page-24-0"></span>**Выключение операций получения в память**

Нажмите Меню.

- Нажмите  $\sim$  или  $\sim$ , чтобы отобразить Факс.
- Нажмите Факс.
- Нажмите  $\sim$  или  $\sim$ , чтобы отобразить Настр. приема.
- Нажмите Настр. приема.
- $\boxed{6}$  Нажмите  $\sim$  или  $\sim$ , чтобы отобразить Факс в память.
- Нажмите Факс в память.
- Нажмите Выкл.
- i Нажмите **Стоп/Выход**.

#### **Примечание**

Если полученные факсы все еще хранятся в памяти устройства, на ЖКдисплее отображаются дополнительные параметры. (См. раздел *[Изменение](#page-24-1) операций приема в [память](#page-24-1)* ▶▶ стр. 19.)

### <span id="page-24-1"></span>**Изменение операций приема в память**

Если при изменении операций приема в память полученные факсы остаются в памяти устройства, на ЖК-дисплее появляется один из следующих вопросов:

- Стер. все факсы?
- Печ. весь факс?
	- **•** Если выбрать значение Да, факсы, хранящиеся в памяти, перед изменением настройки будут удалены или напечатаны. Если резервная копия факса уже напечатана, она не распечатывается повторно.
	- **•** Если выбрать значение Нет, факсы, хранящиеся в памяти, не удаляются и не печатаются, а настройка не изменяется.

Если полученные факсы остаются в памяти устройства при переключении на параметр Прием Ф. на ПК с другого параметра [Пересылка или Сохран. факса], нажмите **s** или **t**, чтобы выбрать компьютер.

На ЖК-дисплее появляется следующий вопрос:

- $\blacksquare$  Отпр.факс на ПК?
	- **•** Если нажать Да, то факсы, хранящиеся в памяти, отправляются на ПК до изменения настройки. Будет получен запрос на включение печати резервных копий. (Подробнее см. раздел *[Функция](#page-23-0) приема факсов [PC-Fax \(](#page-23-0)только для*  $Windows^{\circledR})$  $Windows^{\circledR})$  >  $\triangleright$  crp. 18.)
	- **•** Если нажать Нет, то факсы, хранящиеся в памяти, не удаляются и не передаются на ПК, а настройка не изменяется.

Глава 4

# <span id="page-25-0"></span>**Удаленное управление**

На устройство можно позвонить с любого телефона с тональным набором или факсимильного аппарата и извлечь факсимильные сообщения, используя код удаленного доступа и команды удаленного управления.

# <span id="page-25-1"></span>**Установка кода удаленного доступа**

Код удаленного доступа позволяет вызывать функции удаленного управления, если вы не находитесь рядом с данным устройством. Прежде чем использовать удаленный доступ и функции удаленного управления, необходимо установить свой собственный код. Заводской параметр по умолчанию неактивный код (---\*).

- - Нажмите Меню.
	- Нажмите А или У, чтобы отобразить Факс.
- Нажмите Факс.
- Нажмите А или У, чтобы отобразить Удалён. доступ.
- **5 Нажмите** Удалён. доступ.
- <span id="page-25-2"></span>**6** Введите трехзначный цифровой код, используя цифры 0-9 и символы \* или #, при помощи кнопок на сенсорном экране. Нажмите OK. (Предустановленный символ "\*" изменить невозможно.)

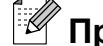

# **Примечание**

Не используйте код, совпадающий с кодом удаленной активации (**l 5 1**) или с кодом удаленной деактивации (**# 5 1**). (>>Руководство

по основным функциям: *Работа с внешнего или параллельного телефона*)

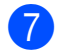

## g Нажмите **Стоп/Выход**.

# **™ Примечание**

Установленный код можно изменить в любой момент, введя новый код. Чтобы сделать код неактивным, нажмите  $\times$  на шаге  $\odot$ , чтобы восстановить параметр неактивного кода (---\*), и нажмите OK.

# <span id="page-26-0"></span>**Использование кода удаленного доступа**

**1** Наберите номер факса с телефона с тональным набором или другого факсимильного аппарата. 2 После того, как данное устройство ответит, немедленно введите код удаленного доступа (3 цифры, за которыми следует \*). В Если устройство получило сообщения, оно подает сигналы: **1 длинный звуковой сигнал факсимильные сообщения Нет звуковых сигналов — нет сообщений** 4 После того, как устройство подаст два коротких звуковых сигнала, введите команду. Если до ввода команды пройдет более 30 секунд, устройство повесит трубку. Если введена недопустимая команда, устройство подаст три звуковых сигнала. **6** Чтобы отменить удаленный доступ, нажмите **9 0** по завершении операций. б Повесьте трубку. **Примечание** Если данное устройство установлено на режим Ручной, то чтобы

использовать функции удаленного управления, подождите около 100 секунд после того, как оно начнет звонить, а затем введите код удаленного доступа в течение 30 секунд.

# <span id="page-27-0"></span>**Команды удаленного управления факсом**

Если вы не находитесь рядом с данным устройством, то для доступа к его функциям воспользуйтесь командами, приведенными ниже. Если вы звоните на устройство и вводите код удаленного доступа (3 цифры, за которыми следует \*), система подаст два коротких звуковых сигнала, после чего необходимо ввести команду удаленного управления.

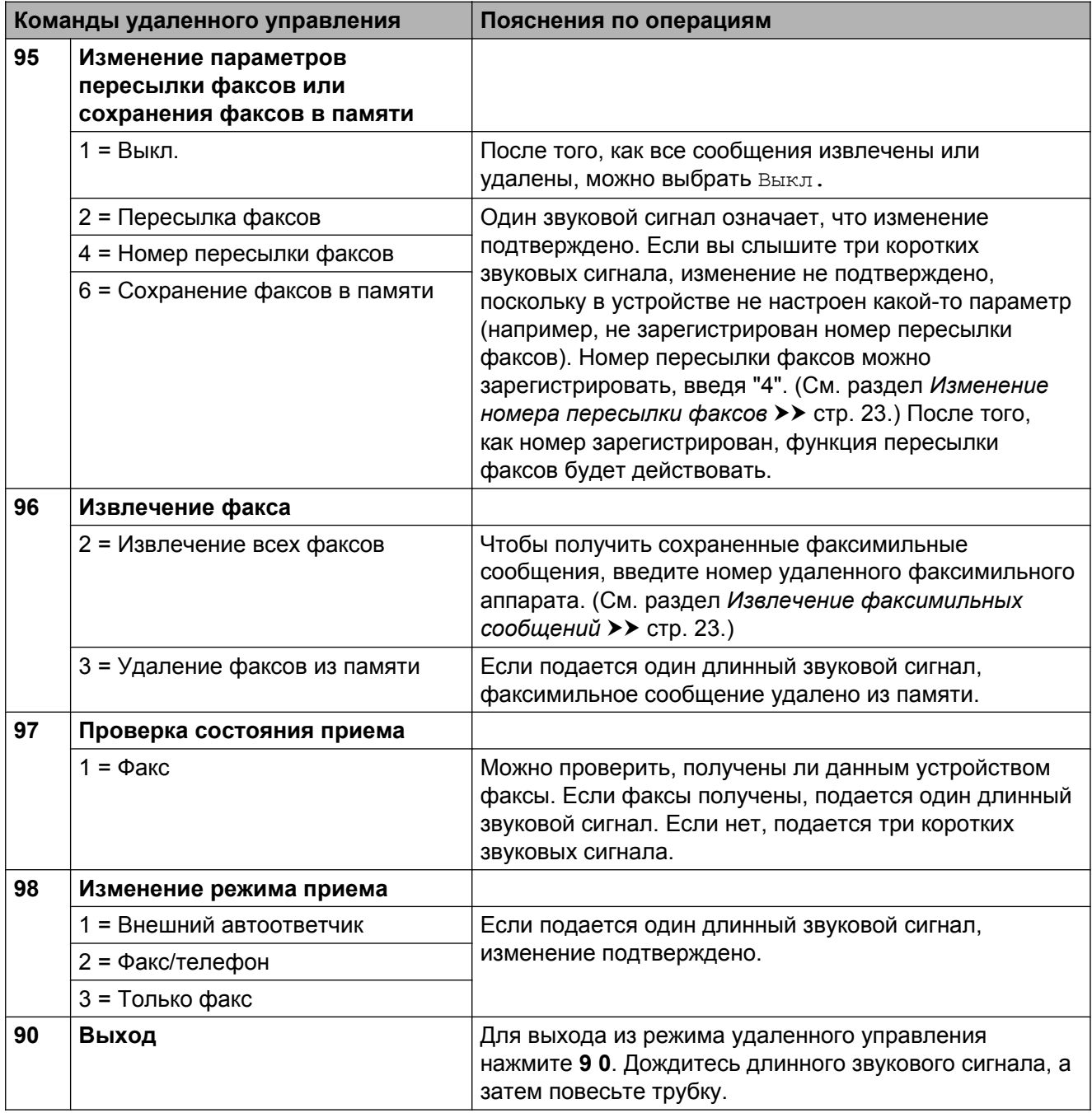

# <span id="page-28-0"></span>**Извлечение факсимильных сообщений**

В данном устройстве имеется функция, позволяющая позвонить на устройство с любого телефона с тональным набором и дать команду на отправку факсов на другой факсимильный аппарат. Прежде чем использовать эту функцию, необходимо включить функцию сохранения факсов. (*[Сохранение](#page-22-0) факсов в [памяти](#page-22-0)* > > стр. 17)

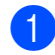

a Наберите ваш номер факса.

- b После того, как данное устройство ответит, немедленно введите код удаленного доступа (3 цифры, за которыми следует \*). Один длинный звуковой сигнал означает, что получены сообщения.
- З Если подается два коротких звуковых сигнала, нажмите **9 6 2**.
- 4 Дождитесь длинного звукового сигнала, а затем с цифровой клавиатуры введите номер удаленного факсимильного аппарата, на который требуется отправить факсимильные сообщения. После набора номера (не более 20 цифр) нажмите **# #**.

#### **Примечание**

При наборе номера нельзя использовать  $*$  и #. Чтобы создать паузу, можно нажать **#**.

**6** После того, как устройство подаст звуковой сигнал, повесьте трубку. Данное устройство позвонит на другой факсимильный аппарат, и на нем будут распечатаны полученные факсимильные сообщения.

# <span id="page-28-1"></span>**Изменение номера пересылки факсов**

Настройку номера пересылки факсов по умолчанию можно изменить, позвонив с другого телефона с тональным набором или другого факсимильного аппарата.

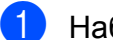

Наберите ваш номер факса.

- b После того, как данное устройство ответит, немедленно введите код удаленного доступа (3 цифры, за которыми следует \*). Один длинный звуковой сигнал означает, что получены сообщения.
- З Если подается два коротких звуковых сигнала, нажмите **9 5 4**.
- **Дождитесь длинного звукового** сигнала, с цифровой клавиатуры введите новый номер удаленного факсимильного аппарата (не более 20 цифр), на который следует переслать факсимильные сообщения, а затем введите **# #**.

# **Примечание**

При наборе номера нельзя использовать  $*$  и #. Чтобы создать паузу, можно нажать **#**.

- Чтобы отменить удаленный доступ, нажмите **9 0** по завершении операций.
- **6** После того, как устройство подаст звуковой сигнал, повесьте трубку.

**4**

# <span id="page-29-0"></span>**Дополнительные возможности приема факсов**

# <span id="page-29-1"></span>**Печать уменьшенного входящего факса**

Если выбрана настройка Вкл., устройство будет автоматически уменьшать каждую страницу входящего факса так, чтобы уместить ее на одном листе бумаги формата A4 или Letter. Устройство рассчитывает коэффициент уменьшения на основе формата страницы факса и выбранного параметра формата бумаги. (>>Руководство по основным функциям: *Формат бумаги*)

- Нажмите Меню.
- b Нажмите **<sup>s</sup>** или **<sup>t</sup>**, чтобы отобразить Факс.
- Нажмите Факс.
- d Нажмите **<sup>s</sup>** или **<sup>t</sup>**, чтобы отобразить Настр. приема.
- 5 Нажмите настр. приема.
- f Нажмите **<sup>s</sup>** или **<sup>t</sup>**, чтобы отобразить Автоформат.
- Нажмите Автоформат.
- h Нажмите Вкл. (или Выкл.).
	- i Нажмите **Стоп/Выход**.

# <span id="page-29-2"></span>**Обзор запросов**

Функция запросов позволяет настроить устройство таким образом, чтобы другие абоненты получали от вас факсы, но при этом оплачивали ваши вызовы. Кроме того, эта функция позволяет звонить на факсимильный аппарат другого абонента и получать факсы с этого аппарата. В этом случае оплачивать вызовы будете вы. Чтобы функция запросов действовала, ее необходимо настроить на обоих устройствах. Не все факсимильные аппараты поддерживают запросы.

# <span id="page-29-3"></span>**Прием факса по запросу**

Функция приема факса по запросу позволяет позвонить на другой факсимильный аппарат и принять факс с него.

#### **Настройка приема факса по запросу**

a Нажмите (**ФАКС**). Нажмите Параметры. c Нажмите **<sup>s</sup>** или **<sup>t</sup>**, чтобы отобразить Прием по опр. Нажмите Прием по опр. e Нажмите **<sup>s</sup>** или **<sup>t</sup>**, чтобы отобразить Стандартн. Нажмите Стандартн. g Введите номер факса, на который посылается запрос, используя функцию набора одним нажатием или цифровую клавиатуру на панели управления. h Нажмите **<sup>Ч</sup>/<sup>б</sup> Старт** или **Цвет Старт**.

#### Прием факса (только для моделей MFC)

#### **Настройка приема факса по запросу с кодом безопасности**

Функция безопасных запросов позволяет ограничить возможных получателей документов, назначенных для отправки по запросу.

Функция безопасных запросов действует только с факсимильными аппаратами Brother. Чтобы получить факс с защищенного устройства Brother, необходимо ввести код безопасности.

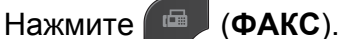

Нажмите Параметры.

- c Нажмите **<sup>s</sup>** или **<sup>t</sup>**, чтобы отобразить Прием по опр.
- Нажмите Прием по опр.
- e Нажмите **<sup>s</sup>** или **<sup>t</sup>**, чтобы отобразить Безопасн.
- 
- f Нажмите Безопасн.
- Введите 4-значный зашитный код. нажимая кнопки на экране. Этот код соответствует коду безопасности запрашиваемого факсимильного аппарата. Нажмите <sub>OK</sub>
- Введите номер факса, на который отправляется запрос, используя функцию быстрого набора или цифровую клавиатуру на панели управления.
- i Нажмите **<sup>Ч</sup>/<sup>б</sup> Старт** или **Цвет Старт**.

#### **Настройка приема по отложенному запросу**

Функция отложенного запроса позволяет настроить устройство на прием по запросу в более позднее время. Можно установить только *одну* операцию приема по запросу.

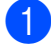

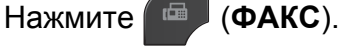

- Нажмите Параметры.
- c Нажмите **<sup>s</sup>** или **<sup>t</sup>**, чтобы отобразить Прием по опр.
- Нажмите Прием по опр.
- Нажмите таймер.
- f Введите время начала запроса (<sup>в</sup> 24-часовом формате). Например, 9:45 вечера обозначается как 21:45. Нажмите OK.
- g Введите номер факса, на который отправляется запрос, используя функцию быстрого набора или цифровую клавиатуру на панели управления.
- **8** Нажмите **Ч/б Старт** или Цвет Старт. Устройство выполняет вызов с запросом в указанное время.

#### **Последовательный запрос (только для черно-белых факсов)**

Функция последовательного запроса позволяет запрашивать документы с нескольких факсимильных аппаратов и принимать их за одну операцию.

- Нажмите **ФАКС**).
	- Нажмите Параметры.
	- **Нажмите**  $\sim$  **или**  $\sim$ **, чтобы отобразить** Прием по опр.
- Нажмите Прием по опр.
- Нажмите Стандартн., Безопасн. или Таймер.
- б Выполните одно из следующих действий:
	- $\blacksquare$  Если выбран параметр Стандартн., перейдите к шагу  $\bigcirc$  $\bigcirc$  $\bigcirc$ .

#### Глава 4

- Если выбран параметр Безопасн., введите четырехзначный цифровой код, нажмите  $OK$  и перейдите к шагу  $\odot$ .
- Если выбран параметр Таймер, введите время начала запроса (в 24-часовом формате), нажмите  $OK$  и перейдите к шагу  $\bullet$ .
- <span id="page-31-0"></span>Нажмите Параметры. Нажмите **s** или **t**, чтобы отобразить Рассылка.
- Нажмите Рассылка.
	- Нажмите добавить номер из быстр. наб. Нажмите **нов** А и выберите алфавитный порядок или порядок номеров. Нажмите флажки рядом с номерами, которые следует добавить к рассылке. После установки флажков для всех номеров нажмите OK.
- $\blacksquare$  Нажмите ОК.
- k Нажмите **<sup>Ч</sup>/<sup>б</sup> Старт**. Устройство запрашивает каждый номер или группу по очереди для приема документа.

Чтобы отменить прием по запросу, нажмите **Стоп/Выход**, когда устройство набирает номер.

Инструкции по отмене всех заданий последовательного запроса см. в разделе *Проверка и отмена заданий, [ожидающих](#page-19-0)*  $omnpa$ вки **≻** стр. 14.

#### **Отмена задания последовательного запроса**

- a Нажмите **Стоп/Выход**.
- b Выполните одно из следующих действий:
	- Чтобы полностью отменить задание последовательного запроса, нажмите Весь посл. опрос. Перейдите к шагу $\mathbf{\Theta}$ .
	- Чтобы отменить текущее задание, нажмите кнопку, на которой отображается набираемый номер. Перейдите к шагу  $\spadesuit$  $\spadesuit$  $\spadesuit$ .
	- Для выхода без отмены задания нажмите **Стоп/Выход**.
- <span id="page-31-1"></span>c Когда на ЖК-дисплее отображается запрос на отмену всего задания последовательного запроса, выполните одно из следующих действий:
	- Нажмите да для подтверждения.
	- Для выхода без отмены задания нажмите Нет или **Стоп/Выход**.
- <span id="page-31-2"></span>Выполните одно из следующих действий:
	- Чтобы отменить текущее задание, нажмите Да.
	- Для выхода без отмены задания нажмите Нет или **Стоп/Выход**.

# <span id="page-32-0"></span>**5**

# **Набор номеров и их сохранение в памяти (только для моделей MFC)**

# <span id="page-32-1"></span>**Операции с голосовыми вызовами**

Голосовые вызовы можно делать с помощью параллельного или внешнего телефона, набирая номера вручную.

# <span id="page-32-2"></span>**Другие операции набора номера**

# <span id="page-32-3"></span>**Комбинирование номеров ускоренного набора**

Иногда при отправке факса требуется выбрать одного из нескольких операторов междугородной/международной связи. Предлагаемые различными операторами тарифы могут различаться в зависимости от времени суток и пункта назначения. Чтобы воспользоваться наиболее выгодным тарифом, можно записать в качестве номеров набора одним нажатием и номеров быстрого набора коды доступа операторов междугородной/ международной связи и номера карт. Эти длинные номера можно разбить на несколько отдельных номеров набора быстрого набора в любом сочетании. Отдельные части таких номеров можно включать в комбинации, даже набирая их вручную с цифровой клавиатуры. (▶▶Руководство по основным функциям: *Запись в память номеров быстрого набора*)

Например, в качестве номера для быстрого набора 03 можно сохранить номер "01632", а в качестве номера для быстрого набора 02 – номер "960555". С помощью двух этих номеров можно набрать номер "01632-960555", нажав кнопки на сенсорном экране в следующей последовательности:

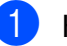

Нажмите Быст.наб.

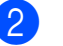

Нажмите цифровой.

Нажмите  $\sim$  или  $\sim$ , чтобы отобразить #03.

#### Глава 5

- Нажмите #03.
- Нажмите Отправить факс.
- Нажмите Параметры.
- Нажмите к или  $\vee$ , чтобы отобразить Быстр. набор.
- Нажмите Быстр. набор.
- Нажмите Цифровой.
- Нажмите  $\sim$  или  $\sim$ , чтобы отобразить #02.
- Нажмите #02.
- Нажмите Отправить факс.
- m Нажмите **<sup>Ч</sup>/<sup>б</sup> Старт** или **Цвет Старт**. Будет набран номер "01632-960555".

Если нужно набрать немного отличающийся номер, можно набрать часть номера вручную с цифровой клавиатуры. Например, чтобы набрать номер 01632-960556, нажмите Быст.наб., нажмите **03**, нажмите Отправить факс, а затем наберите **960556** на цифровой клавиатуре.

#### **ИРИМЕЧАНИЕ**

Если во время набора номера необходимо дожидаться сигнала телефонной линии, создайте паузу в наборе номера, нажав **Повтор/Пауза**. Каждое нажатие этой клавиши добавляет паузу 3,5 секунды.

# <span id="page-33-0"></span>**Другие способы сохранения номеров в памяти**

# <span id="page-33-1"></span>**Сохранение номеров быстрого набора из списка исходящих вызовов**

Номера быстрого набора можно сохранять из журнала исходящих вызовов.

a Нажмите **Повтор/Пауза**. Можно также выбрать номер, нажав Журнал.

**Примечание**

Номера из журнала можно также добавлять другим способом. Сначала нажмите Меню, а затем Факс, Настр.быстр.набора, Зад.быстрый набор и Добавить номер из журнала.

- Нажмите  $\sim$  или  $\sim$ , чтобы отобразить имя или номер, которые необходимо сохранить.
- Нажмите имя или номер, которые необходимо сохранить.
- Нажмите дополн.
- Нажмите доб.быстр.набор.
- f Выполните одно из следующих действий:
	- С помощью кнопок на сенсорном экране введите имя (до 16 знаков).

(≻≻Руководство по основным функциям: *Ввод текста*)

Нажмите OK.

 Чтобы сохранить номер без имени, нажмите OK.

Нажмите OK, чтобы подтвердить номер факса или телефона, который необходимо сохранить.

В Выполните одно из следующих действий:

> Введите второй номер факса или телефона (не более 20 цифр) при помощи кнопок на сенсорном экране.

Нажмите OK.

 Если не требуется сохранять второй номер, нажмите OK.

В Чтобы выбрать место сохранения номера, выполните одно из следующих действий:

- Чтобы подтвердить выбор отображаемой на экране следующей доступной ячейки быстрого набора, нажмите OK.
- Чтобы указать другую ячейку быстрого набора, нажмите  $\boxed{\text{a}}$  и введите двухзначный номер при помощи кнопок на сенсорном экране.

Нажмите OK.

#### **И Примечание**

Если выбранная ячейка с двузначным номером быстрого набора уже занята, кнопка OK на ЖК-дисплее будет недоступна. Выберите другую ячейку.

10 Когда на ЖК-дисплее отобразятся настройки, нажмите OK для подтверждения.

k Нажмите **Стоп/Выход**.

# <span id="page-34-0"></span>**Настройка групп для рассылки**

Запись групп номеров в ячейку быстрого набора позволяет отправить один факс на много номеров факса нажатием нескольких кнопок: для этого достаточно нажать Быст.наб., ввести двухзначный номер ячейки и нажать Отправить факс и **Ч/б Старт**.

Сначала нужно записать каждый номер факса в ячейку быстрого набора. (>>Руководство по основным функциям: *Запись в память номеров быстрого набора*) Затем их можно включить как номера в группу. Каждая группа занимает одну ячейку быстрого набора. Можно создать до 6 групп или же включить до 198 номеров в одну большую группу.

(См. раздел *[Рассылка](#page-15-4) (только для черно-* $6$ елых [факсов](#page-15-4)) >  $\triangleright$  стр. 10.)

- Нажмите Быст.наб.
- b Нажмите Алфавитный или Цифровой.
- <span id="page-34-1"></span>Нажмите дополн.
- Нажмите  $\sim$  или  $\sim$ , чтобы отобразить Настройка групп.
- Нажмите Настройка групп.
- f <sup>С</sup> помощью кнопок на сенсорном экране введите имя группы (до 16 знаков). Нажмите OK.
- g При отображении на ЖК-дисплее следующего доступного номера группы, нажмите OK. Номер и имя этой группы будут автоматически назначены следующей доступной ячейке быстрого набора.

**5**

h Добавьте номера быстрого набора <sup>в</sup> группу, нажав на требуемые номера (после нажатия номера рядом с ним отображается красная галочка). Нажмите OK.

> Если нужно отобразить номера в алфавитном порядке, нажмите  $\begin{bmatrix} \textbf{H} & \textbf{0} & \textbf{0} \end{bmatrix}$

- <span id="page-35-0"></span>i Когда на ЖК-дисплее отображается имя группы и номера, нажмите OK для подтверждения.
	- j Выполните одно из следующих действий:
		- Чтобы сохранить еще одну группу для рассылки, повторите шаги с $\odot$  по $\odot$ .
		- Чтобы завершить сохранение групп для рассылки, нажмите **Стоп/Выход**.

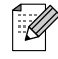

#### **Примечание**

Список всех сохраненных номеров быстрого набора можно распечатать. Номера групп будут указаны в столбце ГРУППА. (См. раздел *[Отчеты](#page-38-0)*  $\blacktriangleright$  стр[. 33.](#page-38-0))

#### **Изменение имени группы**

- Нажмите Быст.наб.
- b Нажмите Алфавитный или Цифровой.
- c Нажмите Дополн.
- Нажмите  $\sim$  или  $\sim$ , чтобы отобразить Изменить.
- Нажмите Изменить.
- Нажмите к или  $\vee$ , чтобы отобразить группу, которую следует изменить.
- Нажмите группу.
- Нажмите Имя.

С помощью кнопок на сенсорном экране введите новое имя (до 16 знаков). (>>Руководство

по основным функциям: *Ввод текста*) Нажмите OK. (Например, введите "NEW CLIENTS".)

#### **Примечание**

*Изменение сохраненного имени или номера.*

Чтобы изменить какой-либо символ, клавишей **d** или **c** подведите курсор под символ, который следует изменить, и нажмите **...** Введите правильную букву или цифру.

Нажмите ОК.

k Нажмите **Стоп/Выход**.

#### **Удаление группы**

- Нажмите Быст.наб.
- b Нажмите Алфавитный или Цифровой.
- Нажмите дополн.
- Нажмите А или У, чтобы отобразить Удалить.
- Нажмите Удалить.
- $\boxed{6}$  Нажмите  $\sim$  или  $\sim$ , чтобы отобразить группу, которую следует удалить.
- Нажмите имя группы.
	- Нажмите ОК. Нажмите Да для подтверждения.
- i Нажмите **Стоп/Выход**.
### Набор номеров и их сохранение в памяти (только для моделей MFC)

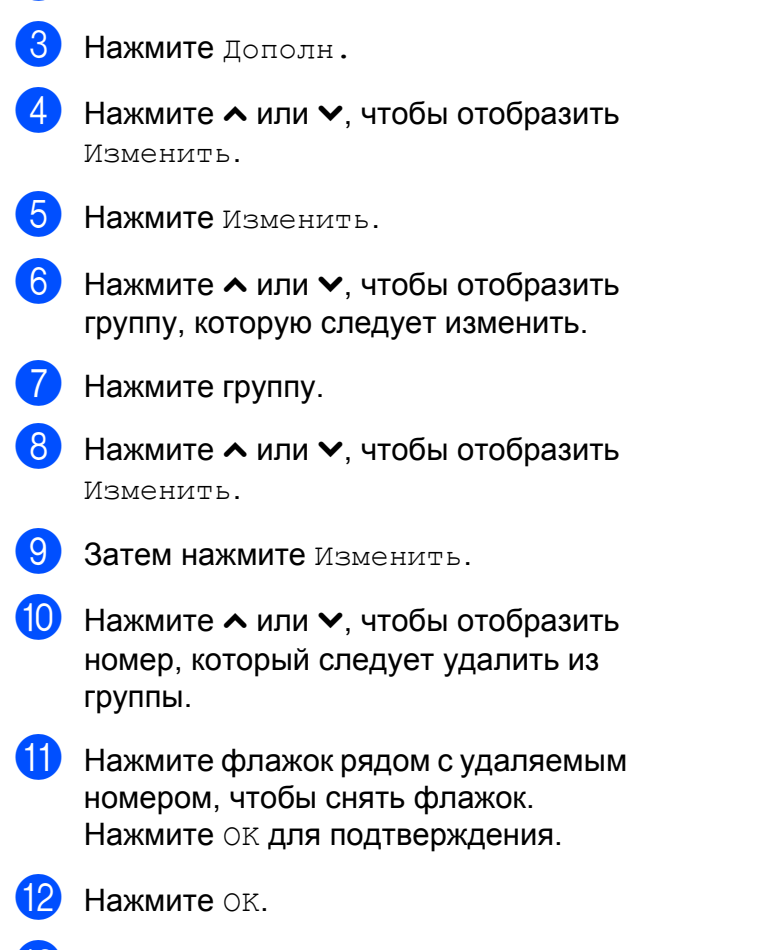

**Удаление номера из группы**

b Нажмите Алфавитный или Цифровой.

Нажмите Быст. наб.

**13** Нажмите Стоп/Выход.

**5**

```
6
```
# **Печать отчетов**

# **Отчеты о факсах (только для моделей MFC)**

Отчет блокировки передачи и интервал печати журнала настраиваются при помощи кнопок на экране.

# **Отчет блокировки передачи**

Отчет блокировки передачи можно использовать как доказательство отправки факса. (> > Руководство по основным функциям: *Отчет блокировки передачи*)

# **Журнал отправки и получения факсов (отчет об операциях)**

Можно настроить печать журнала через определенные интервалы (через каждые 50 факсов, через каждые 6 часов, через 12 часов или 24 часа, через 2 дня или 7 дней). Если для интервала выбрано значение Выкл., отчет все же можно распечатать, выполнив инструкции, приведенные в разделе *[Инструкции](#page-38-0) по печати [отчета](#page-38-0)* >> стр. 33. Заводской параметр по умолчанию:

Кажд. 50 факсов.

- Нажмите Меню.
- Нажмите в или у, чтобы отобразить Факс.
- Нажмите Факс.
- Нажмите к или  $\vee$ , чтобы отобразить Уст-ки отчета.

Нажмите Уст-ки отчета.

- Нажмите Отчёт. период.
- Нажмите  $\sim$  или  $\sim$ , чтобы выбрать интервал печати. Если выбран параметр Кажд. 50 факсов, перейдите к шагу $\mathbf{\Phi}$ .
	- 6 часов, 12 часов, 24 часа, 2 дня или 7 дней

Устройство распечатает отчет в указанное время, а затем удалит все задания из памяти. Если память устройства заполнена (максимально 200 заданий) до истечения заданного времени, устройство распечатает отчет раньше указанного времени, а затем удалит все задания из памяти. Чтобы получить отчет раньше заданного срока, его можно распечатать, не удаляя задания из памяти.

Каждые 50 факсов

Устройство печатает журнал после сохранения в памяти 50 заданий.

- Введите время начала печати в 24-часовом формате. Нажмите OK. (Например, 7:45 вечера обозначается как 19:45.)
- При выборе Каждые 7 дней выберите также первый день для 7-дневного обратного отсчета.

<span id="page-37-0"></span>

j Нажмите **Стоп/Выход**.

# **Отчеты**

Доступны следующие отчеты.

 Проверка отпр. (только для моделей MFC)

Печать отчета блокировки передачи для последней передачи.

 Ускорен. набор (только для моделей MFC)

Вывод списка имен абонентов и номеров быстрого набора, сохраненных в памяти (в алфавитном порядке или в порядке возрастания номеров).

 Журнал факса (только для моделей MFC)

Вывод информации о последних входящих и исходящих факсах. ("TX" означает "передача".) ("RX" означает "прием".)

Пользов.уст-ки

Перечень текущих параметров.

Сетев. конфиг.

Перечень текущих сетевых параметров.

**OTHET WLAN** 

Печать отчета о подключении к беспроводной сети (WLAN).

# <span id="page-38-0"></span>**Инструкции по печати отчета**

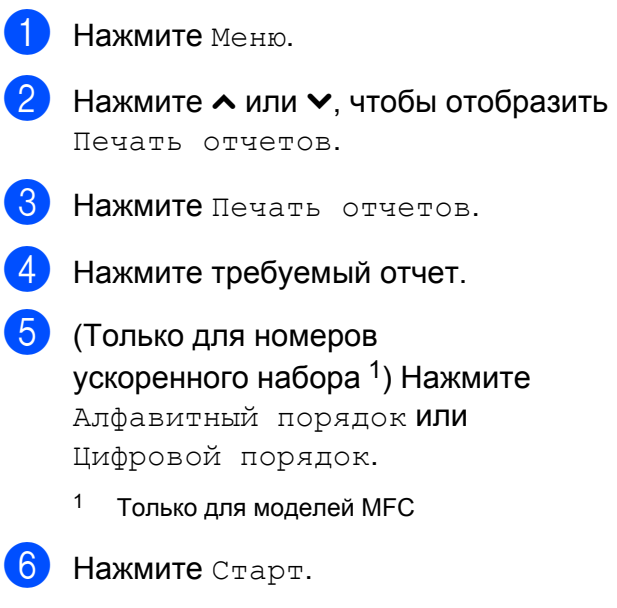

<span id="page-38-1"></span>g Нажмите **Стоп/Выход**.

**7**

# **Копирование**

# **Настройки копирования**

Настройки копирования можно временно изменить для создания нескольких копий (тиражирования).

Только для моделей MFC: устройство восстанавливает параметры по умолчанию по истечении 1 минуты простоя или при переключении в режим "Факс" по команде таймера режима. (См. раздел *Таймер режима (только для [моделей](#page-9-0)*  $MFC$ )  $\rightarrow$   $\circ$   $\tau$ p. 4.)

Чтобы изменить настройку, нажмите **КОПИРОВАНИЕ** или Копир., Параметры, а затем нажмите **s** или **t**, чтобы прокрутить список настроек копирования. Когда отобразится требуемый параметр, нажмите его и выберите нужное значение.

После завершения выбора настроек нажмите **Ч/б Старт** или **Цвет Старт**.

#### $\vert \,\,\mathbb{Z}$ **Примечание**

Некоторые часто используемые настройки можно сохранить, установив их в качестве параметров по умолчанию. Эти параметры будут сохраняться до их следующего изменения. (См. раздел *[Установка](#page-46-0) [изменений](#page-46-0) в качестве новых [параметров](#page-46-0) по умолчанию*  $\rightarrow$  стр[. 41.](#page-46-0))

# **Остановка копирования**

Чтобы остановить копирование, нажмите **Стоп/Выход**.

## **Изменение скорости и качества копирования**

Доступно несколько параметров, позволяющих сочетать различную скорость и качество. Заводской параметр по умолчанию: Обычное.

Быстр. печать

Высокая скорость копирования и наименьший расход чернил. Используйте этот параметр для экономии времени при печати черновых версий документов, объемных документов или большого числа экземпляров.

Обычное

"Обычное" — это рекомендуемый режим для обычных распечаток. Он обеспечивает хорошее качество копий и довольно высокую скорость копирования.

Лучшее

Выбирайте режим "Лучшее" для копирования четких изображений (например, фотографий). При этом параметре печать выполняется с максимальным разрешением и минимальной скоростью.

- a Нажмите (**КОПИРОВАНИЕ**) или Копир.
- b Вставьте документ.
- Укажите необходимое число копий.
- Нажмите Параметры.
- e Нажмите **<sup>s</sup>** или **<sup>t</sup>**, чтобы отобразить Качество.
- Нажмите Качество.
- **Нажмите**  $\sim$  **или**  $\sim$ **, чтобы отобразить** Быстр. печать, Обычное или Лучшее, а затем нажмите параметр, который следует задать.
- В Если не требуется изменять другие параметры, нажмите **Ч/б Старт** или **Цвет Старт**.

## **Увеличение или уменьшение копируемого изображения**

Можно выбрать коэффициент масштабирования. При выборе параметра По разм. стр. устройство автоматически настроит размер соответственно заданному формату бумаги.

- **1** Нажмите **в КОПИРОВАНИЕ**) или Копир.
	- Вставьте документ.
- Укажите необходимое число копий.
- Нажмите Параметры.
- **b** Нажмите ∧ или ∨, чтобы отобразить Увел./Уменьш.
- 
- f Нажмите Увел./Уменьш.
	- g Нажмите **<sup>s</sup>** или **<sup>t</sup>**, чтобы отобразить доступные параметры, а затем нажмите параметр, который следует изменить.
- **8** Выполните одно из следующих действий:
	- Если выбрано значение Увеличить или Уменьшить, нажмите требуемый коэффициент масштабирования.

 Если выбрано значение Польз.(25-400%), введите коэффициент масштабирования в диапазоне от 25% до 400%.

Нажмите OK.

 $■$  Если выбран параметр  $100\$  или По разм. стр., перейдите к шагу $\mathbf{\Omega}$ .

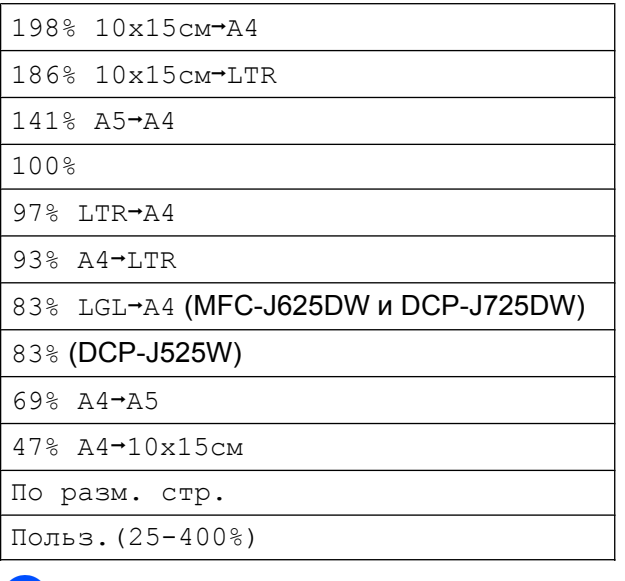

<span id="page-40-0"></span>**9** Если не требуется изменять другие параметры, нажмите **Ч/б Старт** или **Цвет Старт**.

**7**

# **<sup>∄22</sup> Примечание**

- **•** Параметр Макет страницы недоступен при использовании параметра Увел./Уменьш.
- **•** Функции Макет страницы, Двуст.копир. и Сортиров. недоступны при выборе параметра По разм. стр.
- **•** Настройка По разм. стр. не будет действовать правильно, если перекос документа на стекле сканера превышает 3°. Используя разметку для левого и верхнего края документа, расположите документ в левом верхнем углу стекла сканера лицевой стороной вниз.
- **•** Настройка По разм. стр. недоступна в случае использования АПД.
- **•** Настройка По разм. стр. недоступна для документов формата Legal.

# **Копирование "N на 1" (несколько страниц на одной) и создание плакатов (макет страницы)**

Функция копирования "N на 1" позволяет копировать две или четыре страницы на одну, что обеспечивает экономию бумаги.

Можно также изготовить плакат. При использовании функции создания плаката устройство делит документ на части, а затем увеличивает эти части таким образом, что из них можно составить плакат. Для печати плаката используйте стекло сканера.

# **ВАЖНАЯ ИНФОРМАЦИЯ**

- **•** Убедитесь, что для формата бумаги задано значение A4 или Letter.
- **•** При создании нескольких цветных копий функция копирования "N на 1" недоступна.
- **•** Параметр (книж.) означает "Портрет" (книжная ориентация), а параметр (альб.) — "Пейзаж" (альбомная ориентация).
- **•** При использовании прозрачных пленок копирование плаката недоступно.

# **ं** Примечание

- **•** Параметры Сортиров. и Увел./Уменьш. недоступны при использовании параметра Макет страницы.
- **•** Если выбрано копирование плаката, параметр Двуст.копир. недоступен.
- a Нажмите (**КОПИРОВАНИЕ**) или Копир.
- b Вставьте документ.
- Укажите необходимое число копий.
- Нажмите Параметры.
- e Нажмите **<sup>s</sup>** или **<sup>t</sup>**, чтобы отобразить Макет страницы.
- Нажмите Макет страницы.

#### Копирование

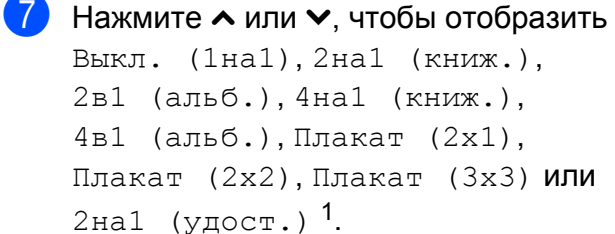

Нажмите параметр, который следует задать.

<span id="page-42-0"></span><sup>1</sup> Подробнее о копировании "2 на 1" (удостоверение личности), см. раздел *Копирование [удостоверения](#page-43-0) личности*  $2$  *на* 1 **≻** стр[. 38.](#page-43-0)

В Если не требуется изменять другие параметры, нажмите **Ч/б Старт** или **Цвет Старт**, чтобы сканировать страницу.

Если используется АПД или функция изготовления плаката, устройство сканирует документ и начинает печать.

**Если используется стекло сканера, перейдите** к шагу  $\odot$ .

- <span id="page-42-1"></span>О По завершении сканирования текущей страницы нажмите Да, чтобы начать сканирование следующей страницы.
- <span id="page-42-2"></span>10 Положите следующую страницу на стекло сканера. Нажмите OK, чтобы сканировать документ. Повторите шаги <sup>•</sup> и <sup>1</sup> для каждой страницы макета.
- $\Box$  По завершении сканирования всех страниц нажмите Нет для завершения операции.

**Поместите документ лицевой стороной вниз, соблюдая следующие порядок и направление:**

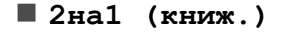

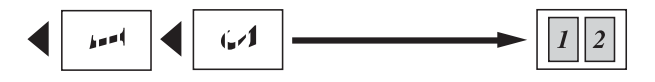

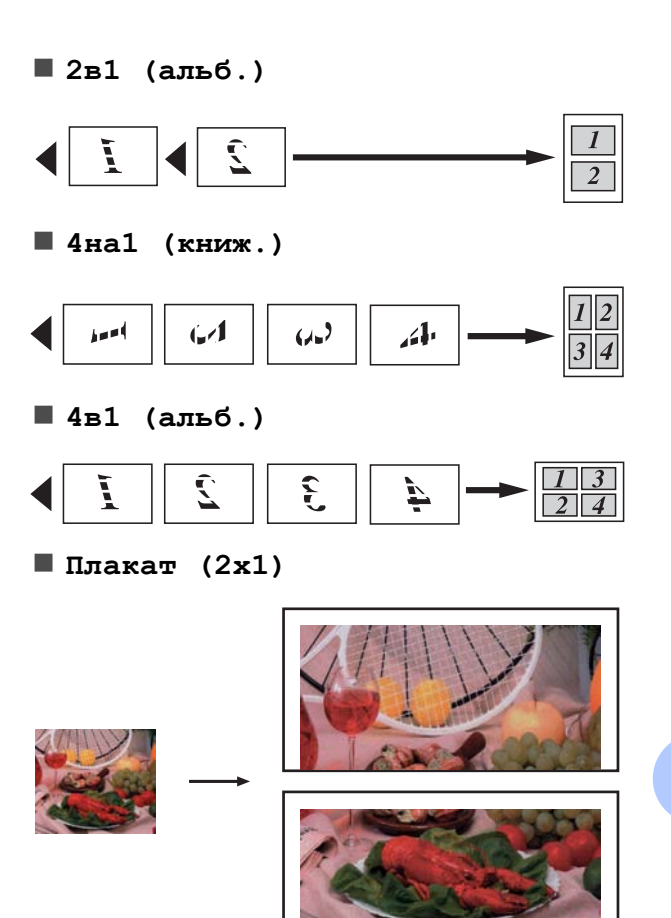

**Плакат (2x2)**

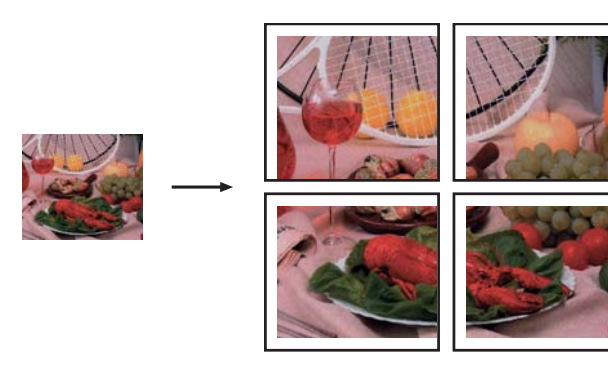

**Плакат (3x3)**

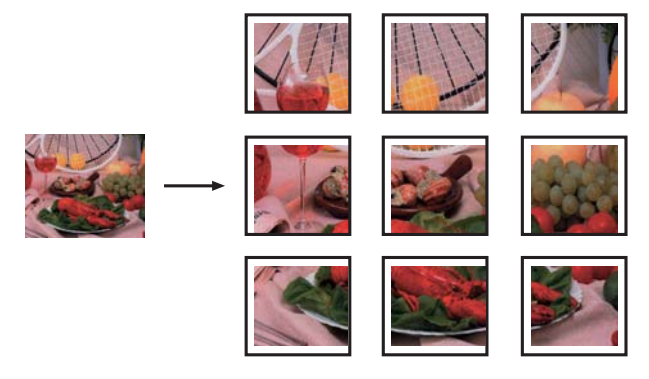

# <span id="page-43-0"></span>**Копирование удостоверения личности 2 на 1**

Можно скопировать обе стороны удостоверения личности на одну страницу, сохранив при этом исходный размер удостоверения. Убедитесь, что для формата бумаги задано значение A4 или Letter.

# **Примечание**

Копирование удостоверений личности разрешается только в той мере, насколько это разрешено действующим законодательством. (>>Руководство по безопасности устройства: *Незаконное использование копировального оборудования*)

- a Нажмите (**КОПИРОВАНИЕ**) или Копир.
	- b Положите удостоверение личности лицевой стороной вниз в левый угол стекла сканера.

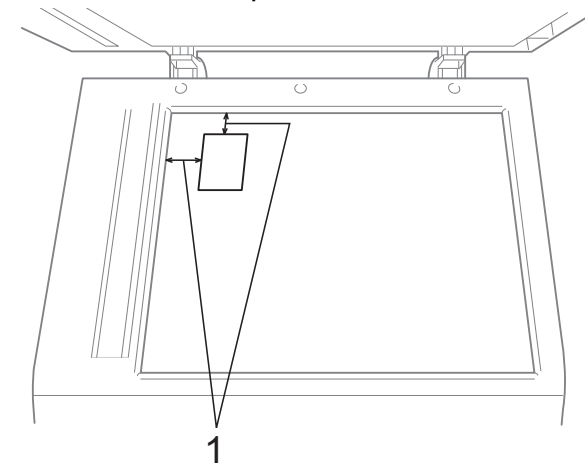

- **1 3 мм или больше (сверху, слева)**
- Укажите необходимое число копий.
- Нажмите Параметры.
- e Нажмите **<sup>s</sup>** или **<sup>t</sup>**, чтобы отобразить Макет страницы.
- Нажмите Макет страницы.
- g Нажмите **<sup>s</sup>** или **<sup>t</sup>**, чтобы отобразить 2на1 (удост.).
- $\overline{8}$  Нажмите 2на1 (удост.).
- i Нажмите **<sup>Ч</sup>/<sup>б</sup> Старт** или **Цвет Старт**. Устройство начинает сканирование первой страницы.
- 

**10** После завершения копирования одной стороны нажмите Да. Переверните удостоверение личности и нажмите OK, чтобы сканировать другую сторону.

**Примечание**

- **•** Функции Сортиров., Двуст.копир. и Увел./Уменьш. недоступны при выборе параметра 2на1 (удост.).
- **•** При изготовлении нескольких цветных копий копирование "2 на 1" (удостоверение личности) недоступно.

# **Сортировка копий с помощью АПД (только MFC-J625DW и DCP-J725DW)**

Устройство позволяет сортировать копии. Страницы будут укладываться в стопки в порядке 3-2-1, 3-2-1, 3-2-1 и т.д.

- a Нажмите (**КОПИРОВАНИЕ**) или Копир.
- b Вставьте документ.
- Укажите необходимое число копий.
- Нажмите Параметры.
- e Нажмите **<sup>s</sup>** или **<sup>t</sup>**, чтобы отобразить Стопка/Сорт.
- f Нажмите Стопка/Сорт.
- Нажмите Сортиров.

В Если не требуется изменять другие параметры, нажмите **Ч/б Старт** или **Цвет Старт**.

## **Примечание**

Параметры По разм. стр. и Макет страницы недоступны при использовании параметра Сортиров.

## **Настройка плотности**

При копировании можно настроить параметр плотности, чтобы сделать копии темнее или светлее.

a Нажмите (**КОПИРОВАНИЕ**) или

Копир.

- b Вставьте документ.
- Укажите необходимое число копий.
- Нажмите Параметры.
- e Нажмите **<sup>s</sup>** или **<sup>t</sup>**, чтобы отобразить Плотность.
- Нажмите Плотность.
	- g Нажмите **<sup>d</sup>** или **<sup>c</sup>**, чтобы сделать
- копию светлее или темнее. Нажмите OK.
- В Если не требуется изменять другие параметры, нажмите **Ч/б Старт** или **Цвет Старт**.

# **Двустороннее копирование (только MFC-J625DW и DCP-J725DW)**

Копирование на обеих сторонах листа позволяет сократить расход бумаги.

При двустороннем копировании рекомендуется загружать документ в АПД. Для копирования двусторонних документов и книг используйте стекло сканера.

### **(переворот по длинному краю)**

Книжная

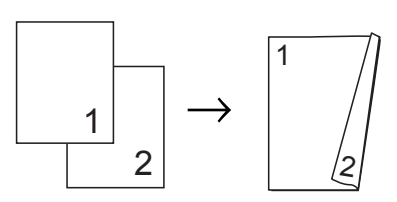

Альбомная

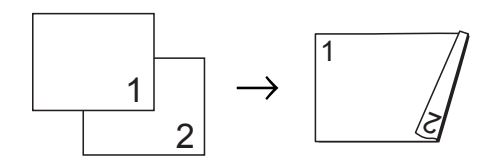

### **(переворот по короткому краю)**

Книжная

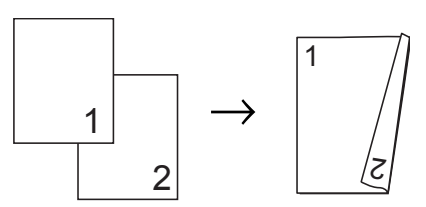

Альбомная

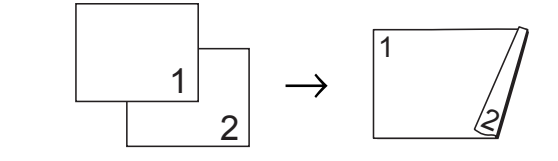

## **Примечание**

- **•** Функции 2на1 (удост.), Плакат и По разм. стр. недоступны при выборе параметра Двуст.копир.
- **•** Поддерживается только использование обычной бумаги формата A4, A5 или Letter.
- a Нажмите (**КОПИРОВАНИЕ**) или Копир.
	- Укажите необходимое число копий.

#### Глава 7

- Нажмите Параметры.
- Если требуется сортировка нескольких копий, нажмите **^** или **Y** для отображения Стопка/Сорт.
- 5 Нажмите Стопка/Сорт.
- Нажмите Сортиров.
- g Нажмите **<sup>s</sup>** или **<sup>t</sup>**, чтобы отобразить Двуст.копир.
- <span id="page-45-1"></span>h Нажмите Двуст.копир.
- i Нажмите **<sup>s</sup>** или **<sup>t</sup>**, чтобы отобразить нужный тип двустороннего копирования, а затем нажмите Книжная Перепл.сбоку, Альбомная Перепл.сверху, Книжная Перепл.сверху или Альбомная Перепл.сбоку.
- 10 Прочитайте сообщение на экране и нажмите OK.
- **ii** Вставьте документ.
	- l Нажмите **<sup>Ч</sup>/<sup>б</sup> Старт** или **Цвет Старт**. Если документ помещен в АПД, устройство сканирует страницы и начинает печать.

### **Если используется стекло сканера, перейдите** к шагу **®.**

<span id="page-45-0"></span>На экране отображается:

Установите след. стр. и нажмите "Скан.". По окончании нажмите "Завершить".

Поместите следующую страницу на стекло сканера и нажмите Скан. Нажмите OK. Устройство начинает печать.

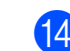

n Если при копировании <sup>в</sup> нескольких экземплярах выбрано значение Сортиров., повторите шаг  $\circledR$  для каждой последующей страницы. По завершении сканирования всех страниц нажмите Завершить.

НЕ ТРОГАЙТЕ отпечатанные страницы до тех пор, пока они не будут выведены из устройства во второй раз. Устройство напечатает и выведет первую сторону, а затем втянет бумагу назад для печати второй стороны.

# **Примечание**

Если документ вызывает замятие бумаги, попытайтесь использовать один из специальных параметров двустороннего копирования. Нажмите Улучшен. после завершения шага  $\odot$ . Нажмите **s** или **t**, чтобы выбрать Двуст. 1 или Двуст. 2. Параметр Двуст. 1 помогает избежать замятия бумаги при копировании, поскольку в этом режиме дается больше времени на высыхание чернил. Если выбрано значение Двуст. 2, то при печати дается больше времени для высыхания чернил, причем используется меньшее количество чернил.

# <span id="page-46-0"></span>**Установка изменений в качестве новых параметров по умолчанию**

Настройки копирования, используемые чаще всего, можно сохранить в качестве настроек по умолчанию (например, настройки Качество, Увел./Уменьш., Плотность, Макет страницы и Двуст.копир.) (только MFC-J625DW и DCP-J725DW). Эти параметры будут сохраняться до их следующего изменения.

- a Нажмите (**КОПИРОВАНИЕ**) или Копир.
- 

Нажмите Параметры.

- c Нажмите **<sup>s</sup>** или **<sup>t</sup>** для отображения настроек и выберите настройку, которую необходимо изменить. Затем выберите новый параметр. Повторите этот шаг для всех параметров, которые необходимо изменить.
- 4 После изменения последнего параметра нажмите **s** или **t**, чтобы отобразить Задать нов.умлч.
	- e Нажмите Задать нов.умлч.
- Нажмите ОК.

На ЖК-дисплее вновь появляется запрос на подтверждение того, следует ли задать внесенное изменение в качестве нового значения по умолчанию. Нажмите Да.

g Нажмите **Стоп/Выход**.

# **Восстановление заводских настроек всех параметров**

Для измененных настроек копирования Качество, Увел./Уменьш., Плотность, Макет страницы и Двуст.копир. (только MFC-J625DW и DCP-J725DW) можно восстановить заводские настройки.

- a Нажмите (**КОПИРОВАНИЕ**) или Копир.
- b Нажмите Параметры.
- c Нажмите **<sup>s</sup>** или **<sup>t</sup>**, чтобы отобразить Завод.настройки.
- Нажмите Завод. настройки.
- Нажмите да.
- f Нажмите **Стоп/Выход**.

**7**

**41**

**8**

# **Печать фотографий с карты памяти или флэш-накопителя USB (только MFC-J625DW и DCP-J725DW)**

# **Использование фотоцентра**

# **Карты памяти, флэшнакопители USB и структура папок**

Данное устройство совместимо с файлами изображений современных цифровых фотокамер, картами памяти и флэшнакопителями USB. Однако во избежание ошибок обратите внимание на следующее.

- Графический файл должен иметь расширение .JPG. Другие расширения графических файлов (например, .JPEG, .TIF, .GIF и т.д.) не поддерживаются.
- Прямая печать в фотоцентре должна выполняться отдельно от других операций в фотоцентре, в которых используется компьютер. (Одновременное выполнение этих операций невозможно.)
- Устройство может считывать с карты памяти или флэш-накопителя USB до 999 файлов<sup>1</sup>.
	- В это число включаются файлы в папке на карте памяти или флэш-накопителя USB.
- <span id="page-47-0"></span> Файл DPOF на карте памяти должен иметь допустимый формат DPOF. (См. раздел *[Печать](#page-49-0) DPOF* >> стр. 44.)

Обратите внимание на следующее.

- При печати индексной страницы или изображения фотоцентр выполняет печать всех допустимых изображений, даже если одна или несколько фотографий повреждены. Поврежденные изображения не печатаются.
- (При использовании карты памяти)

Устройство предназначено для чтения карт памяти, отформатированных в цифровой фотокамере.

При форматировании карты памяти в цифровой фотокамере создается специальная папка, в которую копируются данные изображений. Если требуется отредактировать файлы изображений, сохраненные на карте памяти с помощью компьютера, рекомендуется не изменять структуру папок, созданную цифровой фотокамерой. Кроме того, при сохранении нового или отредактированного файла изображения на карте памяти рекомендуется использовать ту же папку, которая используется цифровой фотокамерой. Если сохранить его в другой папке, то устройству, возможно, не удастся считать этот файл и распечатать это изображение.

 (При использовании флэш-накопителя USB)

Данное устройство поддерживает флэш-накопители USB, отформатированные в ОС Windows®. Печать фотографий с карты памяти или флэш-накопителя USB (только MFC-J625DW и DCP-J725DW)

# <span id="page-48-2"></span>**Печать изображений**

# <span id="page-48-1"></span>**Печать индексной страницы (миниатюр)**

Фотоцентр присваивает фотографиям номера (например: № 1, № 2, № 3 и т. д.).

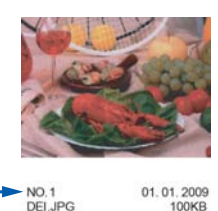

Фотоцентр использует эти номера для идентификации фотографий. Можно напечатать страницу миниатюр, чтобы просмотреть все изображения на карте памяти или на флэш-накопителе USB.

- 
- **Примечание**
- **•** На индексной странице будут правильно напечатаны только имена файлов, содержащие не более 20 символов.
- **•** Если имена файлов содержат символы кириллицы, они не будут напечатаны правильно. Однако это не влияет ни на какие иные функции.
- **1** Убедитесь, что карта памяти или флэш-накопитель USB вставлены в соответствующий разъем.

Нажмите (**ФOTO**) или Фото.

- b Нажмите **<sup>s</sup>** или **<sup>t</sup>**, чтобы отобразить Печать индекс.стр.
- Нажмите Печать индекс.стр.
- Нажмите Индексная страница и выберите 6 изоб/лин. или 5 изоб/лин.

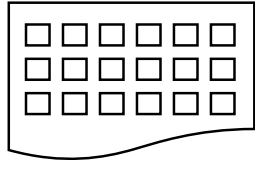

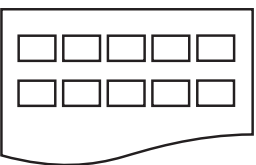

- 
- 6 изоб/лин. 5 изоб/лин.

При выборе параметра 5 изоб/лин. печать будет выполняться медленнее, чем при выборе параметра 6 изоб/лин., но качество печати будет выше.

- e Выполните одно из следующих действий:
	- Нажмите Параметры, чтобы изменить тип или формат используемой бумаги.
	- Если изменять параметры бумаги не требуется, перейдите к шагу  $\odot$ .
- **6** Нажмите тип бумаги. Нажмите **s** или **t** для отображения используемого типа бумаги и выберите Обычная бумага, Для струйн.печ., Brother BP71, Brother BP61 или Другая глянцевая.
- Нажмите Формат бумаги. Нажмите A4 или Letter.
- <span id="page-48-0"></span>h Нажмите **Цвет Старт**, чтобы начать печать.

# **Печать фотографий**

Чтобы распечатать отдельное изображение, необходимо знать его номер.

a Убедитесь, что карта памяти или флэш-накопитель USB вставлены в соответствующий разъем.

Нажмите (**ФOTO**) или Фото.

**8**

### Глава 8

- Распечатайте индексную страницу. (См. раздел *Печать [индексной](#page-48-1)*  $c$ *mpaницы* (*[миниатюр](#page-48-1)*) **≻** стр. 43.)
- c Нажмите **<sup>s</sup>** или **<sup>t</sup>**, чтобы отобразить Печать индекс.стр.
- Нажмите Печать индекс. стр.
- Нажмите Печать фотограф.
- f По индексной странице определите номер изображения, которое следует напечатать, и введите этот номер. После ввода номеров изображений нажмите OK.
	- Нажмите <sub>OK</sub>

### **Примечание**

- **•** Можно вводить по несколько номеров за один раз, используя запятую или дефис. Например, введите "1,3,6", чтобы напечатать изображения № 1, № 3 и № 6. Введите "1-5", чтобы напечатать изображения с № 1 по № 5.
- **•** Длина строки для ввода номеров изображений для печати не может превышать 12 символов (включая запятые).
- В Выполните одно из следующих действий:
	- Нажмите Параметры и измените параметры печати. (См. раздел стр[. 45.](#page-50-0))
	- Если не требуется изменять другие параметры, нажмите Старт, чтобы начать печать.

## **Печать всех фотографий**

Можно напечатать все фотографии, сохраненные на карте памяти или флэшнакопителе USB.

**Убедитесь, что карта памяти или** флэш-накопитель USB вставлены в соответствующий разъем.

Нажмите (**ФOTO**) или Фото.

- b Нажмите **<sup>s</sup>** или **<sup>t</sup>**, чтобы отобразить Печатать все.
- Нажмите Печатать все.
- Выполните одно из следующих действий:
	- Нажмите Параметры и измените параметры печати. (См. раздел стр[. 45.](#page-50-0))
	- Если не требуется изменять другие параметры, нажмите Старт, чтобы начать печать.

## <span id="page-49-0"></span>**Печать DPOF**

DPOF означает "Digital Print Order Format" (формат цифровых заданий печати).

Основные производители цифровых фотокамер (Canon Inc., Eastman Kodak Company, FUJIFILM Corporation, Panasonic Corporation и Sony Corporation) создали этот стандарт для упрощения печати изображений с цифровых фотокамер.

Если цифровая фотокамера поддерживает печать DPOF, на ее дисплее можно выбрать изображения и число копий для печати.

Если к устройству подключена карта памяти с данными DPOF, можно быстро напечатать выбранное изображение.

Убедитесь, что карта памяти вставлена в соответствующий разъем.

Нажмите (**ФOTO**) или Фото.

На устройстве появится запрос, следует ли использовать параметры DPOF.

b Нажмите Да.

Печать фотографий с карты памяти или флэш-накопителя USB (только MFC-J625DW и DCP-J725DW)

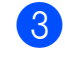

- c Выполните одно из следующих действий:
- Нажмите Параметры и измените параметры печати. (См. раздел стр[. 45.](#page-50-0))
- Если не требуется изменять другие параметры, нажмите Старт, чтобы начать печать.

# **Примечание**

Если созданное на фотокамере задание печати повреждено, может произойти ошибка файла DPOF. Чтобы устранить эту неполадку, удалите задание печати и создайте его заново с помощью фотокамеры. Инструкции по удалению и повторному созданию задания печати см. на веб-сайте технической поддержки производителя фотокамеры или в документации, прилагаемой к фотокамере.

# <span id="page-50-0"></span>**Настройки печати фотоцентра**

Можно временно изменить настройки печати для следующего задания печати.

Только для моделей MFC: устройство восстанавливает параметры по умолчанию по истечении 3 минут простоя или при переключении в режим "Факс" по команде таймера режима. (См. раздел *Таймер режима (только для [моделей](#page-9-0)*  $MFC$ )  $\rightarrow$   $\circ$   $\tau$ p. 4.)

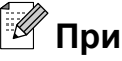

# **Примечание**

Можно сохранить чаще всего используемые параметры печати, определив их как параметры по умолчанию. (См. раздел *[Установка](#page-55-0) [изменений](#page-55-0) в качестве новых [параметров](#page-55-0) по умолчанию*  $\rightarrow$  стр[. 50.](#page-55-0))

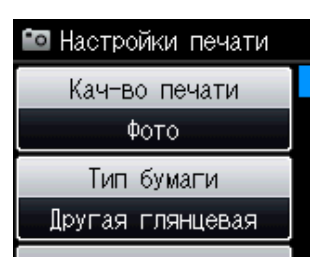

## **Качество печати**

a Нажмите (**ФOTO**) или Фото.

Выполните одно из следующих действий:

 Нажмите Просм. фото, а затем нажмите **s** или **t**, чтобы отобразить каждую фотографию. При отображении фотографии, которую следует напечатать, нажмите ОК.

Нажмите Печатать все.

Нажмите Параметры.

#### Глава 8

- c Нажмите **<sup>s</sup>** или **<sup>t</sup>**, чтобы отобразить Кач-во печати.
- Нажмите Кач-во печати.
- Нажмите Обычное или Фото.
- f Если не требуется изменять другие параметры, нажмите ... Нажмите Старт, чтобы начать печать.

## **Параметры бумаги**

### **Тип бумаги**

a Нажмите (**ФOTO**) или Фото.

Выполните одно из следующих действий:

- Нажмите Просм. фото, а затем нажмите **s** или **t**, чтобы отобразить каждую фотографию. При отображении фотографии, которую следует напечатать, нажмите ОК.
- Нажмите Печатать все.
- Нажмите Параметры.
- c Нажмите **<sup>s</sup>** или **<sup>t</sup>**, чтобы отобразить Тип бумаги.
- Нажмите Тип бумаги.
- e Нажмите **<sup>s</sup>** или **<sup>t</sup>**, чтобы отобразить Обычная бумага, Для струйн.печ., Brother BP71, Brother BP61 или Другая глянцевая. Нажмите параметр, который следует задать.
- б Если не требуется изменять другие параметры, нажмите Нажмите Старт, чтобы начать печать.

### **Формат бумаги и формат отпечатка**

a Нажмите (**ФOTO**) или Фото.

Выполните одно из следующих действий:

- Нажмите Просм. фото, а затем нажмите **s** или **t**, чтобы отобразить каждую фотографию. При отображении фотографии, которую следует напечатать, нажмите ОК.
- Нажмите Печатать все.
- Нажмите Параметры.
- c Нажмите **<sup>s</sup>** или **<sup>t</sup>**, чтобы отобразить Формат бумаги.
- Нажмите Формат бумаги.
- e Нажмите **<sup>s</sup>** или **<sup>t</sup>**, чтобы отобразить 10x15см, 13x18см, A4 или Letter. Нажмите параметр, который следует задать.

Выполните одно из следующих действий:

- $\blacksquare$  Если выбран формат Letter или А4, перейдите к шагу  $\odot$ .
- При выборе другого формата бумаги перейдите к шагу  $\bigcirc$  $\bigcirc$  $\bigcirc$ .

Печать фотографий с карты памяти или флэш-накопителя USB (только MFC-J625DW и DCP-J725DW)

<span id="page-52-0"></span>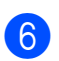

Нажмите формат отпечатка.

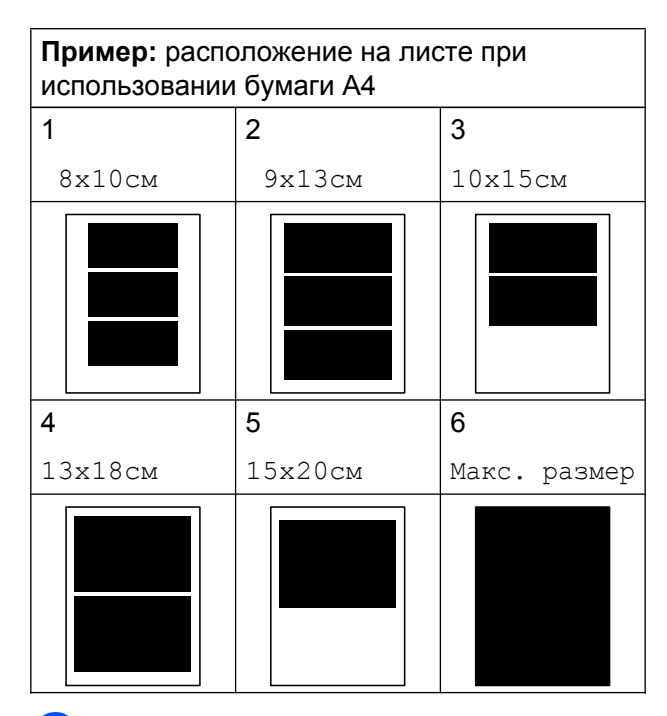

<span id="page-52-1"></span>Если не требуется изменять другие параметры, нажмите

Нажмите Старт, чтобы начать печать.

## **Регулировка яркости, контрастности и цвета**

### **Яркость**

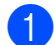

a Нажмите (**ФOTO**) или Фото.

Выполните одно из следующих действий:

- Нажмите Просм. фото, а затем нажмите **s** или **t**, чтобы отобразить каждую фотографию. При отображении фотографии, которую следует напечатать, нажмите ОК.
- Нажмите Печатать все.
- Нажмите Параметры.
- c Нажмите **<sup>s</sup>** или **<sup>t</sup>**, чтобы отобразить Яркость.
- Нажмите Яркость.
- e Нажмите **<sup>d</sup>** или **<sup>c</sup>**, чтобы сделать копию темнее или светлее. Нажмите OK.
- $\left( 6 \right)$  Если не требуется изменять другие параметры, нажмите  $\bigcirc$ . Нажмите Старт, чтобы начать печать.

### **Контрастность**

Уровень контрастности можно регулировать. При повышении контрастности изображение становится более резким и сочным.

a Нажмите (**ФOTO**) или Фото.

Выполните одно из следующих действий:

- Нажмите Просм. фото, а затем нажмите **s** или **t**, чтобы отобразить каждую фотографию. При отображении фотографии, которую следует напечатать, нажмите ОК.
- Нажмите Печатать все.
- Нажмите Параметры.
- c Нажмите **<sup>s</sup>** или **<sup>t</sup>**, чтобы отобразить Контраст.
- Нажмите Контраст.
- e Нажмите **<sup>d</sup>** или **<sup>c</sup>**, чтобы изменить контрастность. Нажмите OK.
- **6** Если не требуется изменять другие параметры, нажмите Нажмите Старт, чтобы начать печать.

## **Улучшение цвета**

Чтобы напечатать изображения более сочными, можно включить функцию улучшения цвета. При использовании этой функции время печати будет выше, а при печати некоторых фотографий будет расходоваться большее количество чернил.

a Нажмите (**ФOTO**) или Фото.

Выполните одно из следующих действий:

- Нажмите Просм. фото, а затем нажмите **s** или **t**, чтобы отобразить каждую фотографию. При отображении фотографии, которую следует напечатать, нажмите ОК.
- Нажмите Печатать все.
- b Нажмите Параметры.
- c Нажмите **<sup>s</sup>** или **<sup>t</sup>**, чтобы отобразить Улучшен. цвета.
- Нажмите Улучшен. цвета.
- e Выполните одно из следующих действий:
	- Чтобы настроить параметры Баланс белого, Резкость изобр или Плотнсть цвета, нажмите Улучшен. цвета, а затем нажмите Вкл. Перейдите к шагу  $\odot$ .
	- Если настройка не требуется, нажмите Улучшен. цвета, а затем нажмите Выкл.
		- Нажмите  $\blacktriangleright$ Перейдите к шагу  $\bullet$ .

<span id="page-53-0"></span>**6** Нажмите **^** или **Y**, чтобы отобразить Баланс белого, Резкость изобр или Плотнсть цвета, а затем нажмите параметр, который следует изменить.

- <span id="page-53-2"></span>g Нажмите **<sup>d</sup>** или **<sup>c</sup>**, чтобы указать значение для параметра. Нажмите OK.
- h Выполните одно из следующих действий:
	- Чтобы настроить другую функцию улучшения цвета, повторите шаги с $\odot$  по $\odot$ .

### Нажмите

- Чтобы изменить другие параметры, нажмите **»** для отображения меню параметров печати, а затем нажмите настройку, которую следует изменить. (См. раздел стр[. 45.](#page-50-0))
- <span id="page-53-1"></span>В Если не требуется изменять другие параметры, нажмите Нажмите Старт, чтобы начать печать.

Печать фотографий с карты памяти или флэш-накопителя USB (только MFC-J625DW и DCP-J725DW)

# **Примечание**

## **• Баланс белого**

Этот параметр позволяет скорректировать оттенок белых областей изображения. На оттенок белого могут влиять освещение, параметры фотокамеры и прочие условия. Белые области изображения могут иметь розоватый, желтоватый оттенок или оттенок другого цвета. Используя этот параметр, можно скорректировать отрицательное воздействие и сделать белые области чисто белыми.

### **• Резкость**

Этот параметр позволяет повысить четкость изображения (эффект схож с тонкой фокусировкой фотокамеры). Если изображение находится не в фокусе, и невозможно рассмотреть все его детали, скорректируйте резкость.

### **• Плотность цвета**

Этот параметр позволяет указать общее количество цвета в изображении. Общее количество цвета в изображении можно увеличить или уменьшить, что позволяет улучшить блеклые или нечеткие изображения.

# **Обрезка**

Если фотография слишком длинна или слишком широка для выбранного формата, часть изображения будет автоматически обрезана.

Настройка по умолчанию: Вкл. Чтобы напечатать изображение полностью, выберите для этого параметра значение Выкл. Если для параметра Обрезка выбрано значение Выкл., то для параметра Без полей также следует установить значение Выкл. (См. раздел *[Печать](#page-54-0) без полей* > ≻ стр. 49.)

a Нажмите (**ФOTO**) или Фото.

Выполните одно из следующих действий:

- Нажмите Просм. фото, а затем нажмите **s** или **t**, чтобы отобразить каждую фотографию. При отображении фотографии, которую следует напечатать, нажмите ОК.
- Нажмите Печатать все.
- Нажмите Параметры.
- c Нажмите **<sup>s</sup>** или **<sup>t</sup>**, чтобы отобразить Обрезка.
- Нажмите Обрезка.
- e Нажмите Выкл. (или Вкл.).
- f Если не требуется изменять другие параметры, нажмите Нажмите Старт, чтобы начать печать.

# **Обрезка: Вкл.**

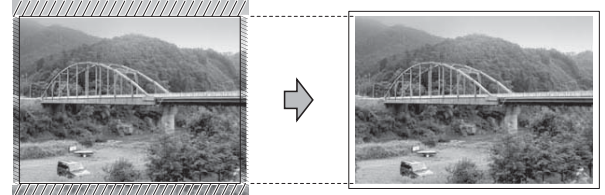

**Обрезка: Выкл.**

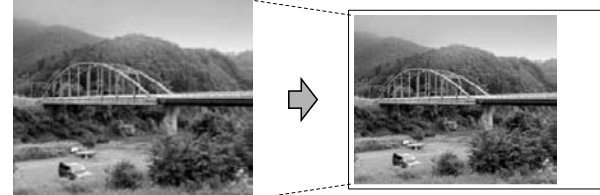

# <span id="page-54-0"></span>**Печать без полей**

Эта функция позволяет расширить область печати до краев страницы. При этом время печати незначительно увеличится.

#### Глава 8

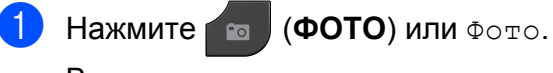

Выполните одно из следующих действий:

- Нажмите Просм. фото, а затем нажмите **s** или **t**, чтобы отобразить каждую фотографию. При отображении фотографии, которую следует напечатать, нажмите ОК.
- Нажмите Печатать все.
- 2 Нажмите Параметры.
- c Нажмите **<sup>s</sup>** или **<sup>t</sup>**, чтобы отобразить Без полей.
- Нажмите Без полей.
- **Нажмите Выкл. (или Вкл.).**
- f Если не требуется изменять другие параметры, нажмите Нажмите Старт, чтобы начать печать.

## **Печать даты**

Если дата сохранена с данными фотографии, ее можно напечатать на фотографии. Дата печатается в правом нижнем углу фотографии. Если данные фотографии не содержат информацию о дате, эту функцию использовать не удастся.

a Нажмите (**ФOTO**) или Фото.

Выполните одно из следующих действий:

- Нажмите Просм. фото, а затем нажмите **s** или **t**, чтобы отобразить каждую фотографию. При отображении фотографии, которую следует напечатать, нажмите ОК.
- Нажмите Печатать все.

Нажмите Параметры.

c Нажмите **<sup>s</sup>** или **<sup>t</sup>**, чтобы отобразить Печать даты.

- 4 Нажмите Печать даты.
- e Нажмите Вкл. (или Выкл.).
- f Если не требуется изменять другие параметры, нажмите Нажмите Старт, чтобы начать печать.

**Примечание**

Чтобы использовать функцию Печать даты, параметр DPOF на фотокамере должен быть выключен.

## <span id="page-55-0"></span>**Установка изменений в качестве новых параметров по умолчанию**

Наиболее часто используемые параметры печати можно сохранить, если установить их в качестве параметров по умолчанию. Эти параметры будут сохраняться до их следующего изменения.

- **1** Нажмите новый параметр. Повторите этот шаг для всех параметров, которые необходимо изменить.
- b После изменения последнего параметра нажмите **s** или **t**, чтобы выбрать Задать нов.умлч.
- c Нажмите Задать нов.умлч.

Нажмите ОК.

На ЖК-дисплее вновь появляется запрос на подтверждение того, задается ли выполненное изменение в качестве нового значения по умолчанию. Нажмите Да.

Печать фотографий с карты памяти или флэш-накопителя USB (только MFC-J625DW и DCP-J725DW)

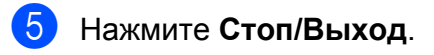

## **Восстановление заводских настроек всех параметров**

Если настройки фотоцентра были изменены, можно восстановить заводские настройки для параметров

Кач-во печати, Тип бумаги, Формат бумаги, Яркость, Контрастность, Улучшен. цвета, Обрезка, Без полей и Печать даты.

- a Нажмите (**ФOTO**) или Фото. Выполните одно из следующих действий:
	- $\blacksquare$  Нажмите Просм. фото, а затем нажмите **s** или **t**, чтобы отобразить каждую фотографию. При отображении фотографии, которую следует напечатать, нажмите ОК.
	- Нажмите Печатать все.
	- b Нажмите Параметры.
- **Нажмите**  $\sim$  **или**  $\sim$ **, чтобы отобразить** Завод.настройки.
- Нажмите Завод. настройки.
- Нажмите да для подтверждения.
- f Нажмите **Стоп/Выход**.

# **Сканирование на карту памяти или флэш-накопитель USB**

## **Установка новых параметров по умолчанию**

Настройки сканирования на носитель (Качество и Тип файла), используемые чаще всего, можно сохранить, установив их в качестве настроек по умолчанию. Эти параметры будут сохраняться до их следующего изменения.

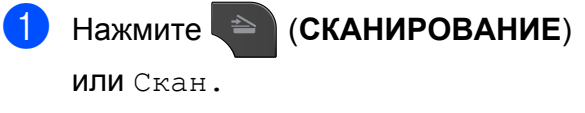

- **В Нажмите**  $\sim$  **или**  $\sim$ **, чтобы отобразить** Скан.на носит.
- Нажмите Скан.на носит.
- Нажмите Параметры.
- **b** Нажмите Качество или Тип файла. Затем нажмите параметр, который следует изменить. Повторите этот шаг для всех параметров, которые необходимо изменить.
- б) По завершении выбора предпочтительных настроек нажмите Задать нов.умлч.
	- Нажмите ОК. На ЖК-дисплее вновь появляется запрос на подтверждение того, следует ли задать внесенное изменение в качестве нового значения по умолчанию. Нажмите Да.

h Нажмите **Стоп/Выход**.

**8**

# **Порядок восстановления заводских настроек по умолчанию**

Для всех измененных параметров сканирования на носитель (Качество и Тип файла) можно восстановить заводские настройки.

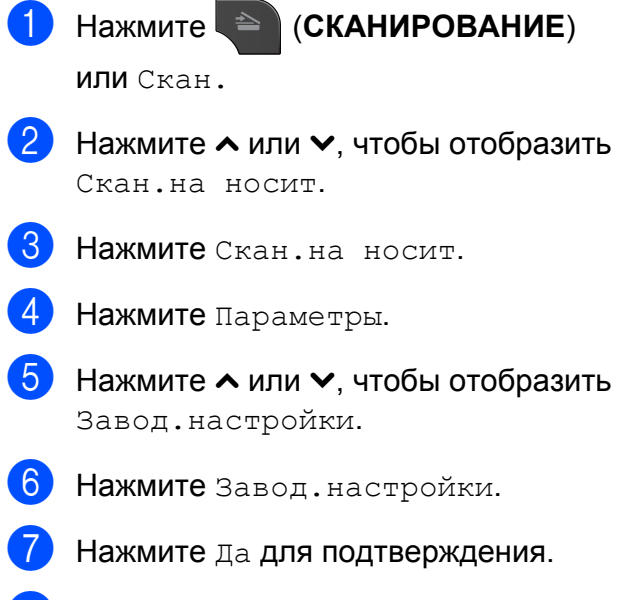

**8** Нажмите Стоп/Выход.

# **Печать фотографий с фотокамеры (только MFC-J625DW и DCP-J725DW)**

<span id="page-58-0"></span>**Прямая печать фотографий с фотокамеры, совместимой с PictBridge**

**9**

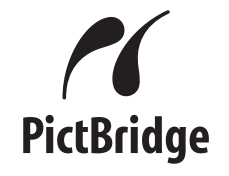

Данное устройство Brother поддерживает стандарт PictBridge, позволяющий выполнять подключение и напрямую распечатывать фотографии с любой цифровой фотокамеры, совместимой со стандартом PictBridge.

Если фотокамера поддерживает стандарт USB Mass Storage, можно также печатать фотографии с цифровой фотокамеры, не совместимой со стандартом PictBridge. (См. раздел *Прямая печать [фотографий](#page-61-0) с цифровой [фотокамеры](#page-61-0) (без поддержки PictBridge)* > > стр. 56.)

## **Требования для печати PictBridge**

Во избежание ошибок выполняйте следующие требования.

- Устройство Brother и цифровая фотокамера должны быть соединены соответствующим кабелем USB.
- Графический файл должен иметь расширение .JPG. Другие расширения графических файлов (например, .JPEG, .TIF, .GIF и т.д.) не поддерживаются.
- Во время использования печати через интерфейс PictBridge функции фотоцентра недоступны.

# **Настройка цифровой фотокамеры**

Убедитесь, что на фотокамере установлен режим PictBridge. На ЖК-дисплее фотокамеры, совместимой со стандартом PictBridge, могут быть доступны следующие параметры PictBridge.

В зависимости от модели фотокамеры некоторые из этих параметров могут быть недоступны.

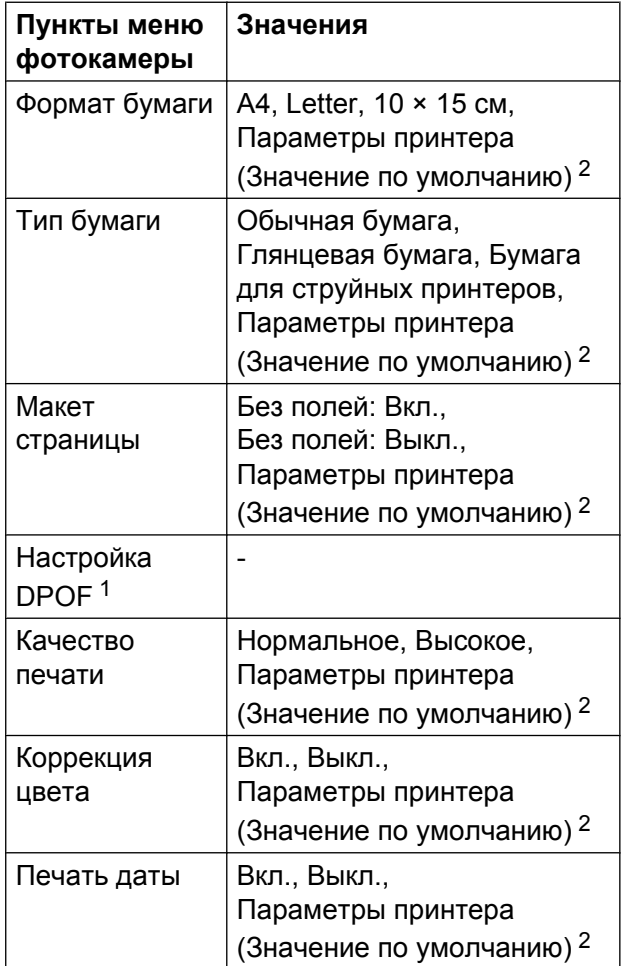

<span id="page-59-1"></span><sup>1</sup> Подробнее см. в разделе *[Печать](#page-60-0) DPOF*  $\rightarrow$  стр[. 55](#page-60-0).

<span id="page-59-0"></span><sup>2</sup> Если на фотокамере задано использование параметров принтера (значение по умолчанию), устройство будет печатать фотографии со следующими параметрами.

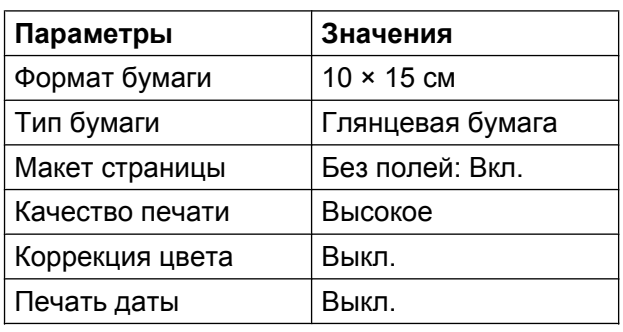

- Если в фотокамере нет возможности выбора пунктов меню, также используются эти параметры.
- Точное название и доступность каждого параметра различается в зависимости от характеристик фотокамеры.

Более подробную информацию об изменении параметров PictBridge см. в документации, поставляемой с фотокамерой.

# **Печать изображений**

# **Примечание**

Перед подключением цифровой фотокамеры извлеките из устройства карты памяти или флэш-накопитель USB.

1 Убедитесь, что фотокамера выключена. При помощи кабеля USB подключите фотокамеру к USBпорту (1).

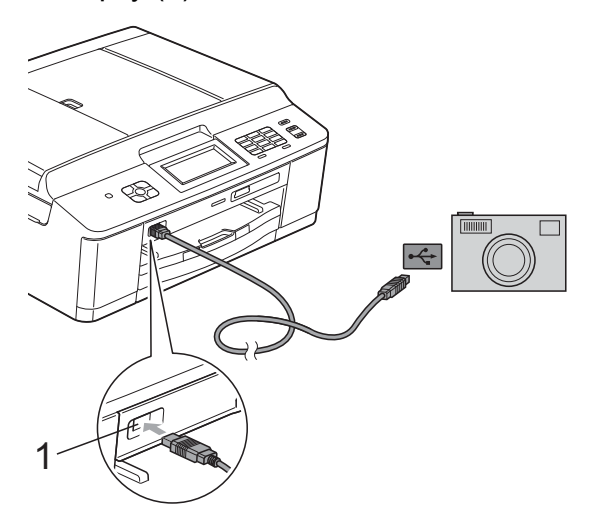

### **1 USB-порт на устройстве**

Включите фотокамеру. После того, как устройство распознает фотокамеру, на ЖКдисплее отображается сообщение Камера подключ.

**3** Выберите фотографию, которую следует напечатать, в соответствии с инструкциями в фотокамере. Когда устройство начнет печатать фотографию, на ЖК-дисплее отображается сообщение Печать...

# **ВАЖНАЯ ИНФОРМАЦИЯ**

Во избежание повреждения устройства подключайте к USB-порту устройства только цифровые фотокамеры или флэш-накопители USB.

# <span id="page-60-0"></span>**Печать DPOF**

DPOF означает "Digital Print Order Format" (формат цифровых заданий печати).

Основные производители цифровых фотокамер (Canon Inc., Eastman Kodak Company, FUJIFILM Corporation, Panasonic Corporation и Sony Corporation) создали этот стандарт для упрощения печати изображений с цифровых фотокамер.

Если цифровая фотокамера поддерживает печать DPOF, на ее дисплее можно выбрать изображения и число копий для печати.

**Примечание**

Если созданное на фотокамере задание печати повреждено, может произойти ошибка файла DPOF. Чтобы устранить эту неполадку, удалите задание печати и создайте его заново с помощью фотокамеры. Инструкции по удалению и повторному созданию задания печати см. на веб-сайте технической поддержки производителя фотокамеры или в документации, прилагаемой к фотокамере.

# <span id="page-61-0"></span>**Прямая печать фотографий с цифровой фотокамеры (без поддержки PictBridge)**

Если фотокамера поддерживает стандарт USB Mass Storage, можно подключить фотокамеру в режиме хранения. Это позволяет печатать фотографии с фотокамеры.

(О печати фотографий в режиме PictBridge, см. раздел *[Прямая](#page-58-0) печать фотографий с [фотокамеры](#page-58-0),*  $coemecmumoŭ$  *с* PictBridge > ► стр. 53.)

# **Примечание**

Наличие функции прямой печати, ее название и принцип действия зависят от марки цифровой фотокамеры. Подробную информацию (например, о порядке переключения из режима PictBridge в режим USB mass storage) см. в документации, поставляемой с фотокамерой.

# **Печать изображений**

### **Примечание**

Перед подключением цифровой фотокамеры извлеките из устройства карты памяти или флэш-накопитель USB.

Убедитесь, что фотокамера выключена. При помощи кабеля USB подключите фотокамеру к USBпорту (1).

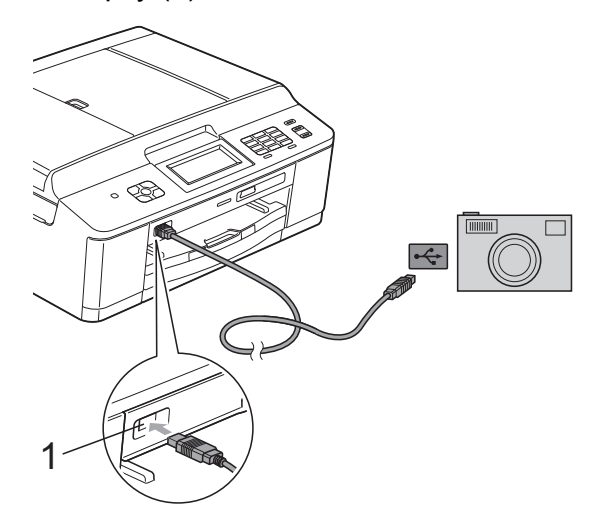

**1 USB-порт на устройстве**

Включите фотокамеру.

c Выполните шаги, описанные <sup>в</sup> разделе *Печать [изображений](#page-48-2)*  $\rightarrow$  стр[. 43](#page-48-2).

# **ВАЖНАЯ ИНФОРМАЦИЯ**

Во избежание повреждения устройства подключайте к USB-порту устройства только цифровые фотокамеры или флэш-накопители USB.

**A**

**Текущее обслуживание**

# **Очистка и проверка устройства**

**Очистка наружной поверхности устройства**

**Очищайте сенсорный экран следующим образом:**

# **ВАЖНАЯ ИНФОРМАЦИЯ**

- **•** Перед очисткой сенсорного экрана выключите электропитание.
- **•** НЕ ИСПОЛЬЗУЙТЕ никакие жидкие чистящие средства (в том числе этиловый спирт).
- a Протирайте сенсорный экран *сухой* мягкой неворсистой тканью.

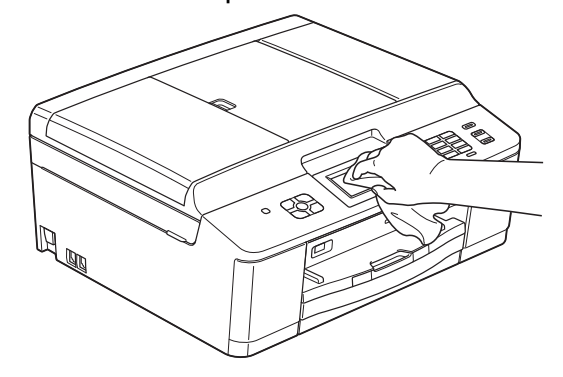

**Очищайте наружную поверхность устройства следующим образом:**

# **ВАЖНАЯ ИНФОРМАЦИЯ**

- **•** Используйте нейтральные моющие средства. Использование при очистке летучих жидкостей (например, растворителей или бензина) может привести к повреждению наружной поверхности устройства.
- **•** НЕ ИСПОЛЬЗУЙТЕ моющие средства, содержащие аммиак.
- **•** НЕ ИСПОЛЬЗУЙТЕ для очистки панели управления изопропиловый спирт. В противном случае панель управления может потрескаться.
- a Полностью выдвиньте лоток для бумаги (1) из устройства.

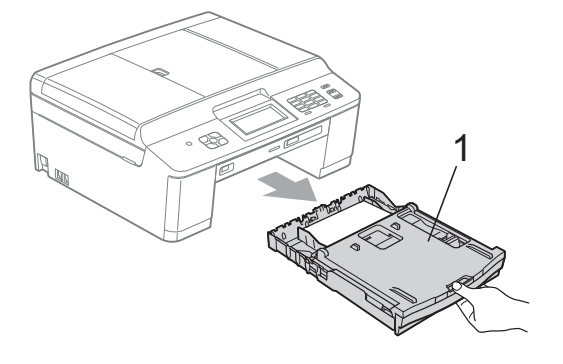

b Сотрите пыль <sup>с</sup> внешней поверхности устройства *сухой*, мягкой неворсистой тканью.

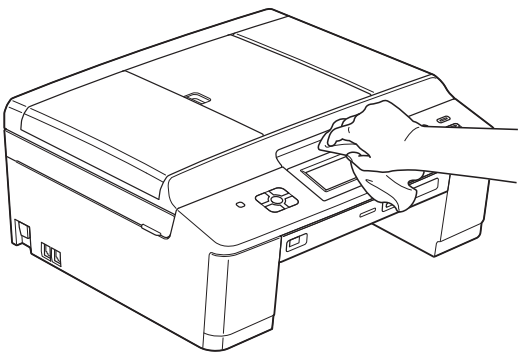

- c Поднимите крышку лотка для бумаги и удалите из лотка застрявшие куски бумаги и другой мусор.
- d Протрите лоток для бумаги *сухой* мягкой неворсистой тканью, чтобы удалить пыль.

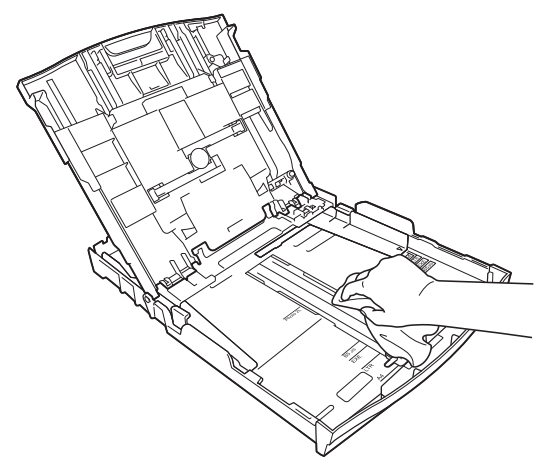

5 Закройте крышку выходного лотка и снова задвиньте лоток в устройство до упора.

# **Очистка валика принтера**

# **ПРЕДУПРЕЖДЕНИЕ**

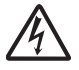

Во избежание поражения электрическим током перед очисткой валика принтера необходимо вынуть вилку кабеля питания устройства из розетки.

Обеими руками возьмитесь за пластиковые держатели с обеих сторон устройства и поднимите крышку сканера до ее фиксации в открытом положении.

b Очистите валик принтера (1) <sup>и</sup> зону вокруг него, удалив капли чернил *сухой* неворсистой мягкой тканью.

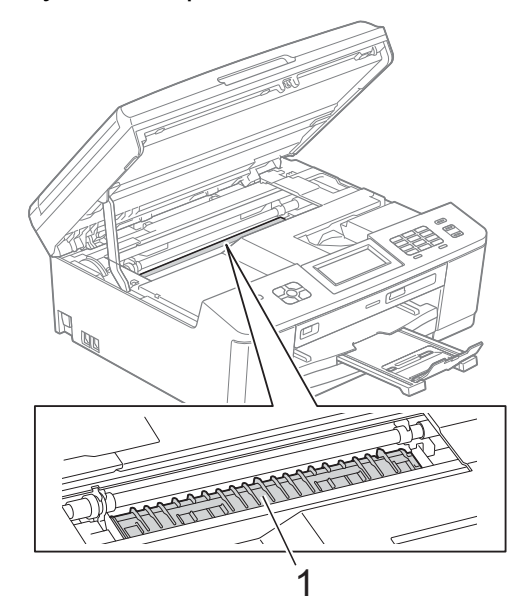

- c Обеими руками возьмитесь за пластиковые держатели с обеих сторон устройства и аккуратно опустите крышку сканера.
	- Вновь подключите кабель питания.

## **Очистка роликов подачи бумаги**

Если ролики подачи бумаги загрязнены чернилами, то могут возникнуть неполадки при подаче бумаги.

a Отключите устройство от электрической розетки. Полностью выдвиньте лоток для бумаги (1) из устройства.

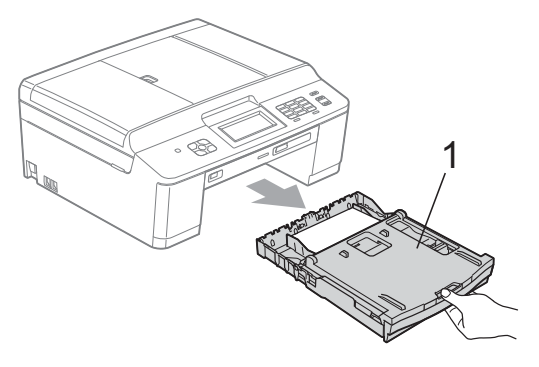

# **Примечание**

Если откидной щиток раскрыт, закройте его, а затем задвиньте опорную панель.

2 Очистите переднюю сторону роликов подачи бумаги (1) мягкой неворсистой тканью, слегка смоченной в воде (протирайте по направлению вдоль роликов).

Закончив очистку, протрите ролики *сухой* мягкой неворсистой тканью, чтобы удалить всю влагу.

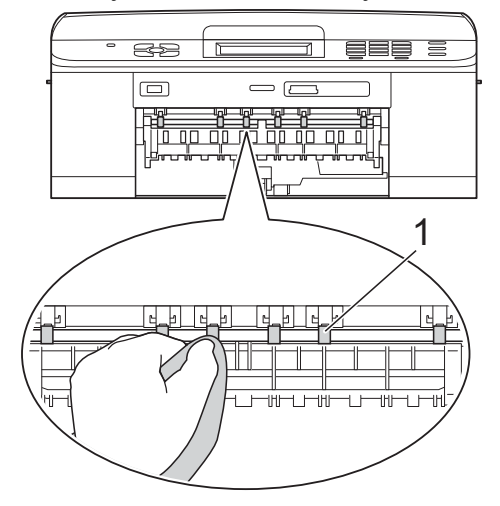

c Поднимите крышку для устранения замятия бумаги (2), а затем очистите заднюю поверхность роликов подачи бумаги (1) мягкой неворсистой тканью, слегка смоченной водой. Закончив очистку, протрите ролики *сухой* мягкой неворсистой тканью, чтобы удалить всю влагу.

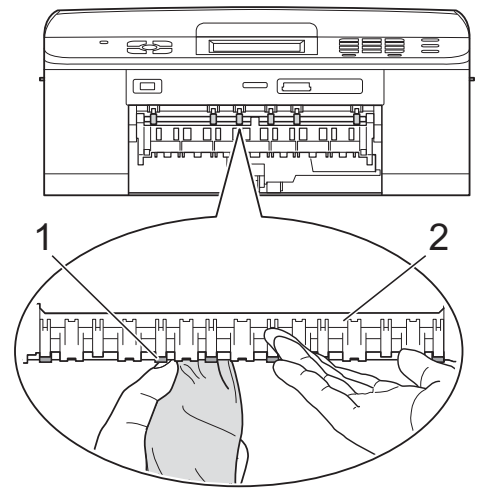

Задвиньте лоток для бумаги в устройство до упора.

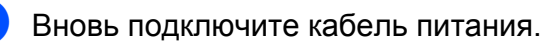

## **Примечание**

Не используйте устройство до тех пор, пока ролики полностью не высохнут. Использование устройства с влажными роликами может вызвать неполадки при подаче бумаги.

## **Очистка роликов захвата бумаги**

## a Отключите устройство от электрической розетки.

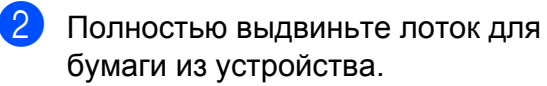

# **Примечание**

Если устройство начинает одновременно подавать несколько последних листов бумаги, оставшихся в лотке, очистите опорную пластину (1) мягкой неворсистой тканью, слегка смоченной водой.

Закончив очистку, протрите пластину *сухой* мягкой неворсистой тканью, чтобы удалить всю влагу.

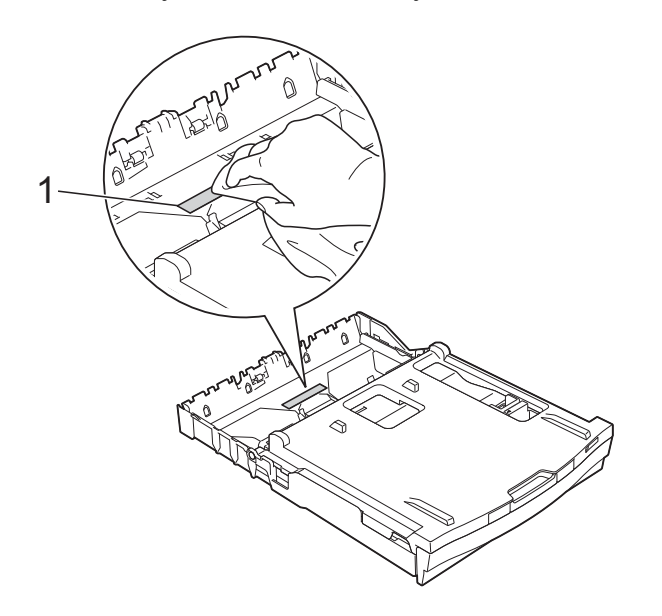

8 Откройте крышку для устранения замятия бумаги (1) на задней панели устройства.

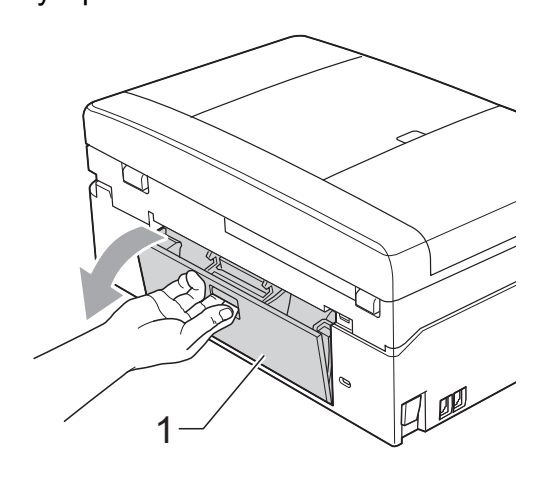

 $\left(4\right)$  Очистите ролики захвата бумаги (1) мягкой неворсистой тканью, слегка смоченной в воде.

Медленно поворачивайте ролики, чтобы полностью очистить их поверхность.

Закончив очистку, протрите ролики *сухой* мягкой неворсистой тканью, чтобы удалить всю влагу.

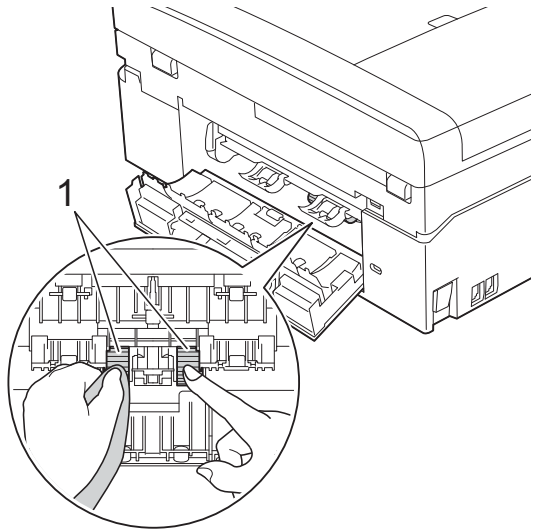

- **5** Закройте крышку для устранения замятия бумаги. Убедитесь, что крышка закрыта до конца.
- **6** Задвиньте лоток для бумаги в устройство до упора.
	- Вновь подключите кабель питания.

# **Проверка уровня чернил**

Хотя уровень чернил отображается на ЖКдисплее в виде значка, можно также открыть меню уровня чернил и отобразить большую диаграмму, на которой показан уровень чернил, оставшихся в каждом картридже.

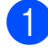

Нажмите Чернила или

b Нажмите **<sup>s</sup>** или **<sup>t</sup>**, чтобы отобразить Объем чернил.

Нажмите Объем чернил. На ЖК-дисплее отображается уровень чернил в картридже.

d Нажмите **Стоп/Выход**.

## **М**⊓римечание

Уровень чернил в картриджах можно проверить с компьютера.

• Руководство по использованию программного обеспечения: *Печать* (для Windows®)

• Руководство по использованию программного обеспечения: *Печать и отправка/прием факсов* (для Macintosh)

# **Упаковка и транспортировка устройства**

При транспортировке устройства используйте оригинальную упаковку. Чтобы правильно упаковать устройство, следуйте приведенным ниже инструкциям. Условия гарантии могут не распространяться на повреждения, полученные при транспортировке устройства.

# **ВАЖНАЯ ИНФОРМАЦИЯ**

После выполнения задания печати устройство должно обязательно установить печатающую головку в "положение парковки". Перед отключением устройства от электросети прислушайтесь и убедитесь в том, что все механические шумы прекратились. Если не дать устройству полностью завершить этот процесс, это может привести к неполадкам при печати и к повреждению печатающей головки.

Откройте крышку отсека с картриджами.

2 Извлеките все четыре картриджа. Чтобы разблокировать картриджи, нажмите на фиксатор, расположенный над каждым из них. (>>Руководство

по основным функциям: *Замена чернильных картриджей*)

**3** Установите оранжевый защитный элемент и закройте крышку отсека с картриджами.

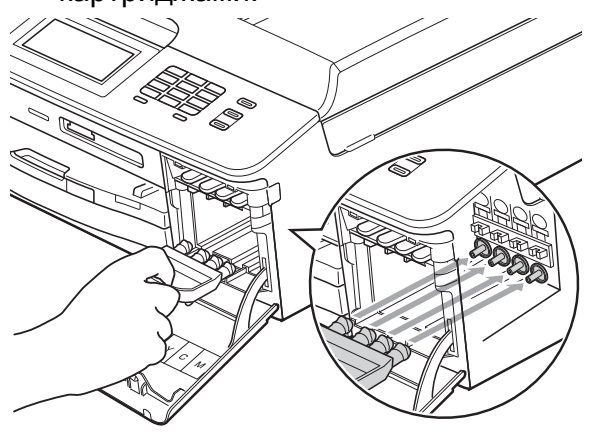

#### **ВАЖНАЯ ИНФОРМАЦИЯ**  $\mathbf \Omega$

**•** Убедитесь, что пластиковый фиксатор справа от оранжевого защитного элемента (1) защелкнулся на месте (2).

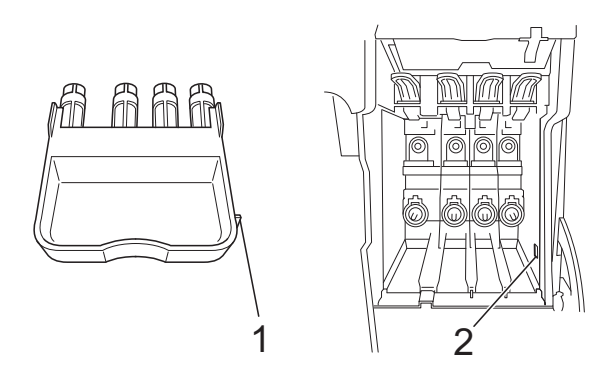

**•** Если оранжевый защитный элемент утерян, можно транспортировать устройство без него. НЕ УСТАНАВЛИВАЙТЕ перед транспортировкой чернильные картриджи в качестве альтернативы. Приподнимите переднюю часть устройства и вставьте выступ оранжевого защитного элемента в Тобразное отверстие (1) в нижней части лотка для бумаги. Затем зафиксируйте защитный элемент над выступающей частью лотка для бумаги (2).

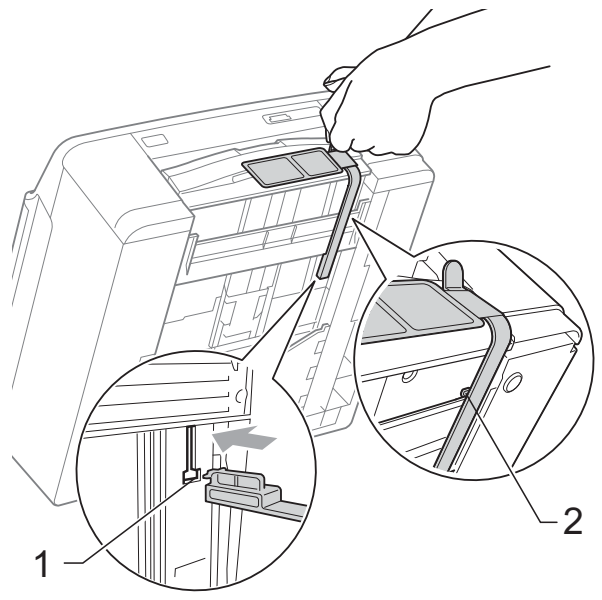

- Отключите устройство от настенной телефонной розетки и отсоедините телефонный кабель от устройства.
- **6** Отключите устройство от электрической розетки.
	- g Обеими руками возьмитесь за пластиковые держатели с обеих сторон устройства и поднимите крышку сканера до фиксации в открытом положении. Затем отсоедините от устройства соединительный кабель (если он подключен).

В Обеими руками возьмитесь за пластиковые держатели с обеих сторон устройства и аккуратно опустите крышку сканера.

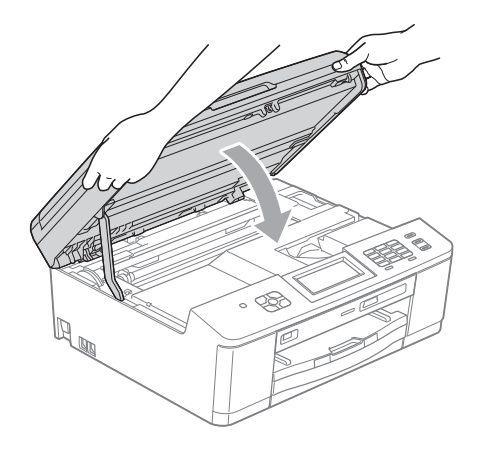

О Положите чернильные картриджи в пакет, а затем закрепите пакет на лотке для бумаги липкой лентой.

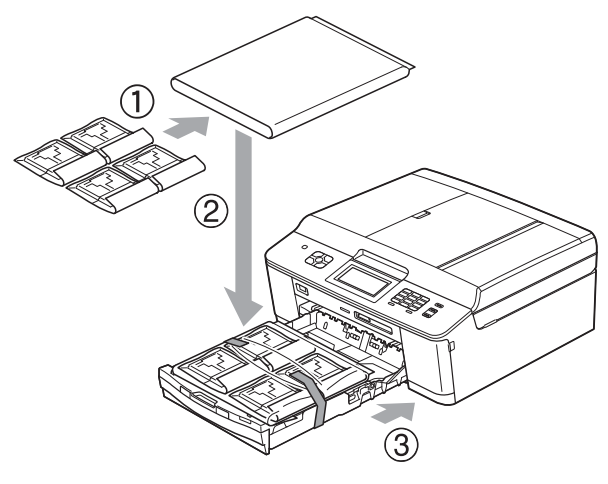

10 Упакуйте устройство в полиэтиленовый пакет.

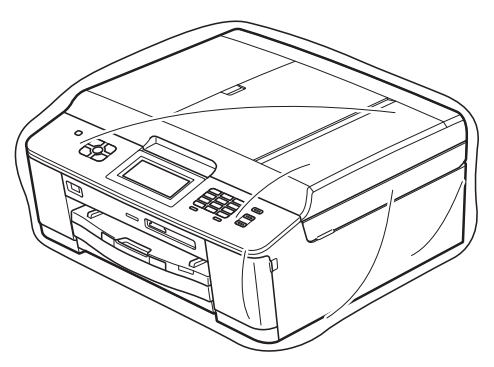

**11** Упакуйте устройство и печатные материалы в заводскую коробку с оригинальным упаковочным материалом, как показано ниже.

# **ं**<br>*⊠* Примечание

Если устройство упаковывается для возврата компании Brother в рамках замены, упаковывайте *только* устройство. Сохраните все отдельные компоненты и расходные материалы для использования в устройстве, полученном в качестве замены.

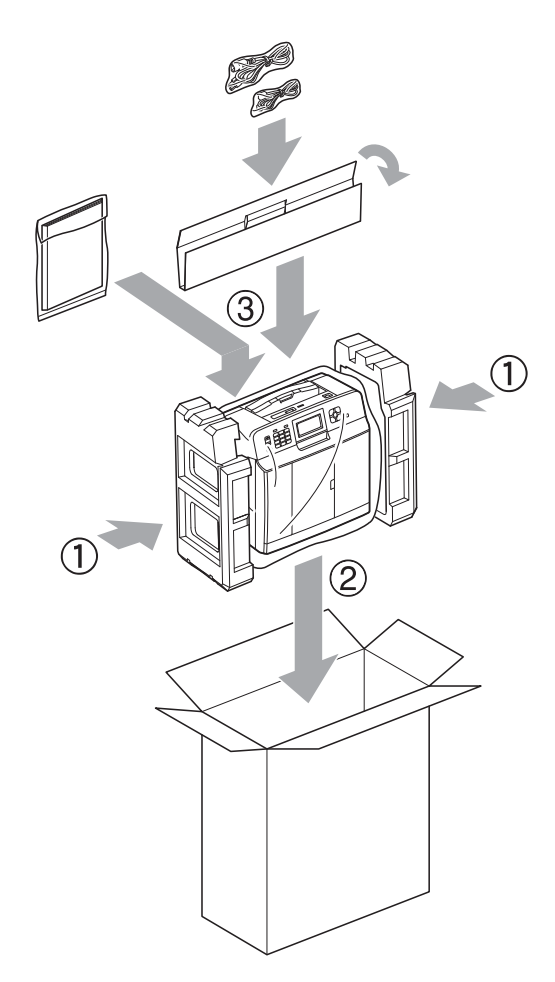

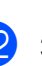

12 Закройте коробку и надежно заклейте ее скотчем.

**A**

# **B Список терминов**

Это полный список функций и терминов, присутствующих в руководствах Brother. Наличие этих функций зависит от модели, которую вы приобрели.

### **ECM (Режим коррекции ошибок)**

Распознавание ошибок при передаче факса и повторная отправка тех страниц факса, при передаче которых произошла ошибка.

### **Innobella™**

Innobella™ — линейка оригинальных расходных материалов, разработанная компанией Brother. Для обеспечения наилучшего качества печати компания Brother рекомендует использовать бумагу и чернила Innobella™.

### **OCR (оптическое распознавание текста)**

Программа ScanSoft™ PaperPort™12SE с функцией оптического распознавания текста (OCR) и программа Presto! PageManager позволяют преобразовывать изображение текста в редактируемый текст.

### **PictBridge**

Интерфейс, позволяющий печатать качественные цифровые фотографии с высоким разрешением напрямую с цифровой фотокамеры.

### **Автоматическая передача факса**

Отправка факса без поднятия трубки внешнего телефона.

### **Автоматический повторный набор номера**

Функция, позволяющая устройству повторно набирать последний номер факса через пять минут, если факс не был отправлен вследствие занятости линии.

### **Автоматическое уменьшение**

Уменьшение размера входящих факсов.

### **АО (автоответчик)**

К устройству можно подключить внешний автоответчик.

### **АПД (автоматический податчик документов)**

Документ можно поместить в АПД и автоматически сканировать по одной странице.

### **Быстрый набор номера**

Код номера, заранее запрограммированный для ускорения набора.

### **Внешний телефон**

Автоответчик или телефон, подключенный к устройству.

### **Временные параметры**

Можно изменять отдельные параметры для каждой отдельной операции передачи факса и копирования, не изменяя при этом параметры по умолчанию.

#### **Высокое разрешение**

Разрешение 203 × 196 т/д. Используется для печати текста с мелким шрифтом и графиков.

### **Громкость звонка**

Настройка громкости звонка устройства.

### **Громкость звукового сигнала**

Настройка громкости звукового сигнала, который сигнализирует о нажатии какой-либо клавиши или о выполнении ошибочного действия.

### **Группа совместимости**

Способность одного факсимильного аппарата вести обмен данными с другим. Совместимость обеспечивается между группами ITU-T.

### **Двойной доступ**

Устройство может сканировать исходящие факсы и запланированные задания в память одновременно с отправкой факсов из памяти или приемом/печатью входящих факсов.

### **Длительность двойного сигнала вызова**

Длительность звонка устройства Brother (в режиме приема "Факс/ Телефон"), оповещающего о том, что следует снять трубку для ответа на голосовой вызов, на который ответило устройство.

### **Доступ к удаленному управлению**

Возможность удаленного доступа к данному устройству с телефона с тональным набором.

### **ЖК-дисплей (Жидкокристаллический дисплей)**

Дисплей устройства, на котором отображаются сообщения с инструкциями (во время программирования по инструкциям на экране) или дата и время (когда устройство не работает).

### **Журнал отправки и получения факсов**

Список, в котором приводится информация о последних 200 принятых и отправленных факсах. "TX" означает "Передача". "RX" означает "Прием".

### **Задания в очереди**

Можно проверять, какие задания ожидают в очереди в памяти устройства, и отменять задания по отдельности.

### **Задержка ответа**

Количество звонков, после которого устройство отвечает на вызов в режиме Только факс и Факс/Телефон.

### **Запрос**

Процесс, при котором факсимильный аппарат вызывает другой факсимильный аппарат для передачи факсов, ожидающих отправки.

### **Идентификатор устройства**

Сохраненный в памяти текст, отображаемый в заголовке отправленных факсов. Он содержит имя и номер факса отправителя.

### **Импульсный набор**

Режим дискового набора номера на телефонной линии.

### **Интервал печати журнала**

Заранее запрограммированный интервал автоматической печати журнала отправки и получения факсов. Журнал отправки и получения факсов можно распечатать по требованию, не нарушая заданного интервала печати.

### **Код удаленного доступа**

Ваш собственный четырехзначный код (---\*), позволяющий вызывать устройство и выполнять к нему удаленный доступ.

### **Код удаленной активации**

Этот код (**l 5 1**) вводится, когда вы отвечаете на вызов факса с внешнего или параллельного телефона.

### **Код удаленной деактивации (только для режима "Факс/Телефон")**

Когда устройство отвечает на голосовой вызов, оно издает псевдо/ двойной сигнал. Набрав этот код (**# 5 1**), можно перевести вызов на параллельный телефон.

### **Контрастность**

Параметр, позволяющий корректировать слишком светлые или слишком темные документы. Изменение контрастности позволяет сделать копии или факсы темных документов более светлыми, а копии или факсы светлых документов более темными.

### **Номер группы**

Комбинация номеров быстрого набора, сохраненных в ячейке быстрого набора для пакетной рассылки.

### **Обнаружение факса**

Функция, позволяющая устройству отвечать на сигналы CNG, когда вызов факса прерывается снятием телефонной трубки.

### **Отложенная отправка факса**

Отправка факса позднее в указанное время.

### **Оттенки серого**

Оттенки серого, доступные для копирования, сканирования и отправки по факсу фотографий.

### **Отчет о беспроводной сети (WLAN)**

Печатный отчет, в котором отображается результат подключения по беспроводной сети (WLAN).

### **Отчет об отправке (Отчет блокировки передачи)**

Список всех операций отправки факсов с указанием даты, времени и номера.

### **Ошибка связи (Ошиб. связи)**

Ошибка при отправлении или получении факса, обычно обусловленная шумом или помехами на линии.

### **Пакетная передача**

(Только для черно-белых факсов) В целях экономии все запрограммированные факсы на один и тот же номер могут быть отправлены как один факс.

### **Параллельный телефон**

Телефон, использующий ту же телефонную линию, что и факс, но подключенный к отдельной настенной розетке.

### **Пауза**

Возможность ввода задержки продолжительностью 3,5 секунды в последовательность набора номера при наборе номера с клавиатуры или при записи номеров быстрого набора. Нажмите клавишу **Повтор/Пауза** на панели управления или кнопку ПАУЗА на сенсорном экране столько раз, сколько требуется для ввода более длинной паузы.

### **Передача**

Процесс отправки факсов по телефонным линиям с данного устройства на принимающий факсимильный аппарат.

### **Передача в режиме реального времени**

Режим, позволяющий отправлять факсы в реальном времени в случае, если память устройства заполнена.

### **Пересылка факсов**

Отправка принятого в память факса на другой заранее запрограммированный номер факса.

### **Печать резервных копий**

Устройство печатает копию каждого принятого и сохраненного в памяти факса. Это мера предосторожности, предотвращающая потерю сообщений при отключении электроэнергии.

### **Плотность**

Изменение параметра плотности позволяет сделать все изображение более светлым или более темным.

### **Поиск**

Электронный список сохраненных номеров для быстрого набора и номеров групп (в алфавитном порядке или в порядке возрастания номеров).

### **Пользовательские параметры**

Печатный отчет, в котором показаны текущие параметры устройства.
#### **Прием в память**

Сохранение факсов в память устройства, когда в устройстве закончится бумага.

#### **Разрешение**

Количество вертикальных и горизонтальных линий на дюйм. См. "Стандартное разрешение", "Высокое разрешение", "Сверхвысокое разрешение" и "Разрешение для фотографий".

#### **Разрешение фотографий (только для черно-белой печати)**

Разрешение, при котором используется большое количество оттенков серого для оптимального воспроизведения фотографий.

#### **Рассылка**

Возможность отправлять один и тот же факс нескольким адресатам.

#### **Режим международной связи**

Режим, при котором временно меняются сигналы факса для учета шума и радиопомех на международных телефонных линиях.

#### **Режим меню**

Режим программирования, в котором выполняется изменение параметров устройства.

#### **Сверхвысокое разрешение (только для черно-белой печати)**

Разрешение 203 × 392 т/д. Применяется для печати текстов с очень мелким шрифтом и штриховых рисунков.

#### **Сигналы CNG**

Специальные (тональные) сигналы, отправляемые факсимильными аппаратами при автоматической передаче, чтобы сообщить принимающему аппарату, что его вызывает факсимильный аппарат.

#### **Сигналы факса**

Сигналы, посылаемые отправляющим и принимающим факсимильными аппаратами при обмене данными.

#### **Сканирование**

Процесс передачи на компьютер электронного изображения бумажного документа.

#### **Сканирование на носитель**

Возможность сканирования чернобелых или цветных документов на карту памяти или на флэш-накопитель USB. Для черно-белых изображений поддерживается формат файлов TIFF или PDF, а для цветных — формат файлов PDF или JPEG.

#### **Сохранение факсов в памяти**

Возможность сохранять принятые факсы в памяти устройства.

#### **Список номеров ускоренного набора**

Список имен и номеров быстрого набора, сохраненных в памяти (в порядке возрастания номеров).

#### **Способ кодирования**

Способ кодирования информации, содержащейся в документе. Все факсимильные аппараты должны поддерживать минимально необходимый стандарт Modified Huffman (MH). Данное устройство поддерживает и более эффективные методы сжатия данных (Modified Read (MR), Modified Modified Read (MMR) и JPEG), если принимающий аппарат имеет такие же возможности.

#### **Стандартное разрешение**

203 × 98 т/д (черно-белые изображения) 203 × 196 т/д (цветные изображения). Используется для максимально быстрой передачи текстов со стандартным размером шрифта.

**B**

#### **Тональный набор**

Тип набора номера на телефонной линии, используемый для телефонов с тональным набором.

#### **Улучшение цвета**

Улучшение цвета изображения для повышения качества печати (за счет улучшения резкости, баланса белого и плотности цвета).

#### **Факс в ручном режиме**

В этом режиме необходимо снять трубку внешнего телефона, дождаться ответа принимающего факсимильного аппарата, а затем нажать **Ч/б Старт** или **Цвет Старт**, чтобы начать отправку факса.

#### **Факс/Телефон**

Режим, при котором можно получать вызовы факса и телефонные вызовы. Не используйте этот режим, если к устройству подключен автоответчик.

#### **Фотоцентр**

Функция, позволяющая печатать с цифровой фотокамеры качественные цифровые фотографии с высоким разрешением.

#### **Яркость**

Изменение уровня яркости позволяет сделать весь документ темнее или светлее.

# **C Указатель**

## **A**

#### Apple Macintosh

См. Руководство по использованию программного обеспечения.

## **C**

#### **ControlCenter**

См. Руководство по использованию программного обеспечения.

## **M**

### Macintosh

См. Руководство по использованию программного обеспечения.

## **P**

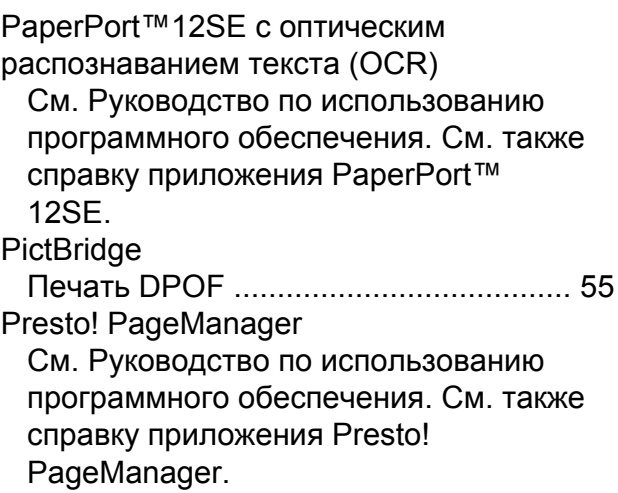

## **W**

### Windows®

См. Руководство по использованию программного обеспечения.

## **Б**

Беспроводная сеть

См. Руководство по быстрой установке и Руководство пользователя по работе в сети.

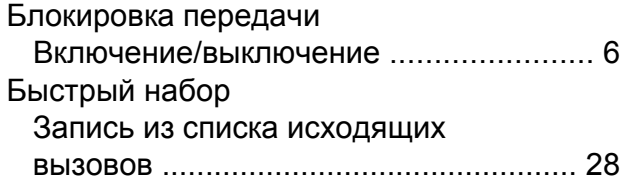

## **Г**

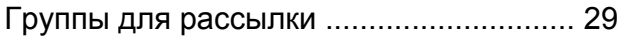

## **Д**

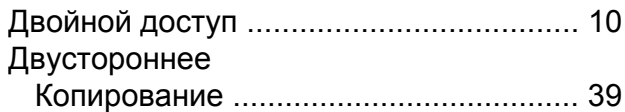

## **Ж**

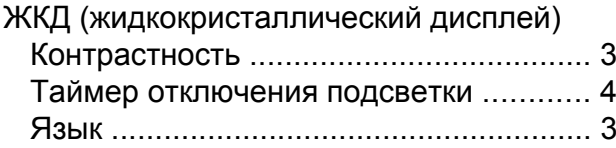

## **К**

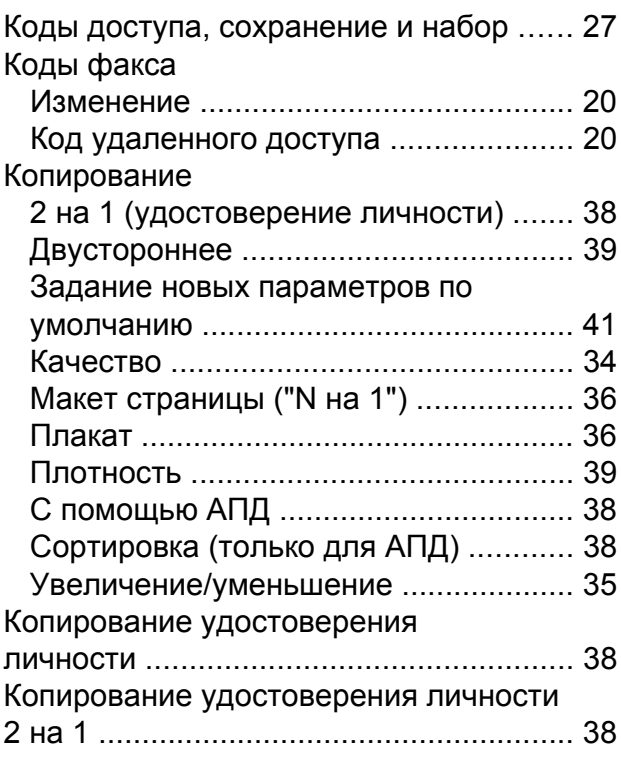

## **Н**

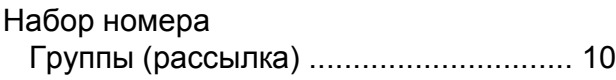

## **О**

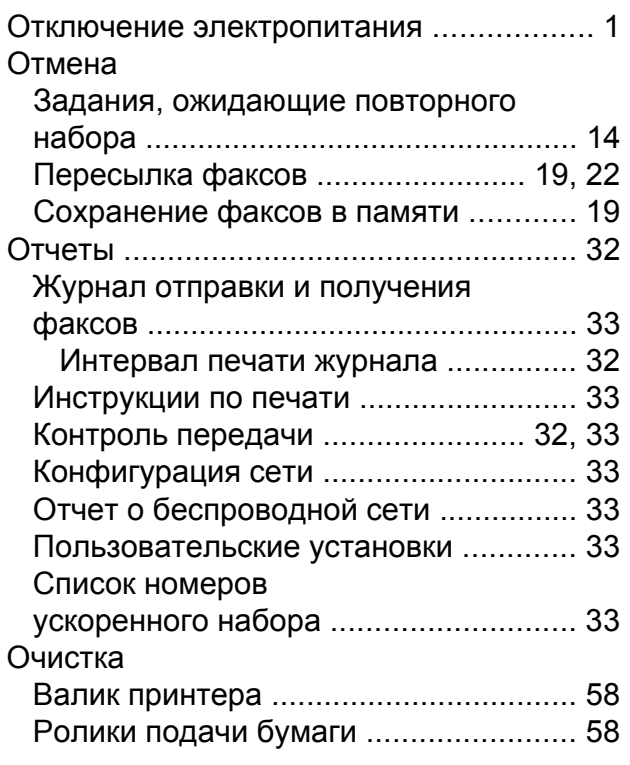

## **П**

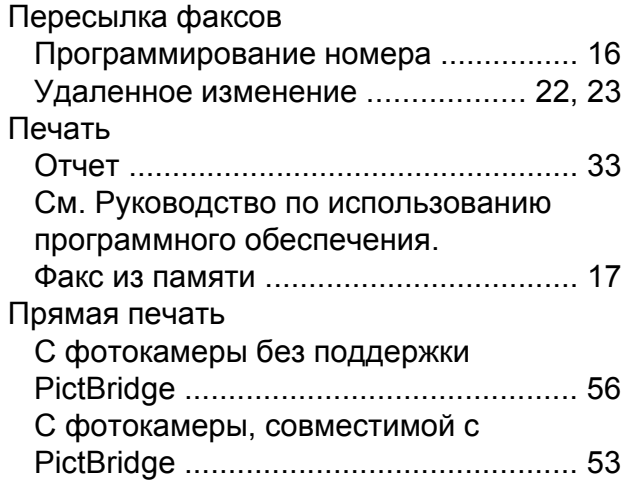

## **Р**

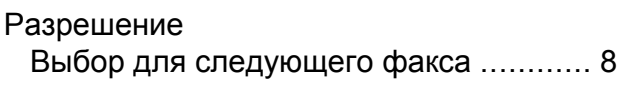

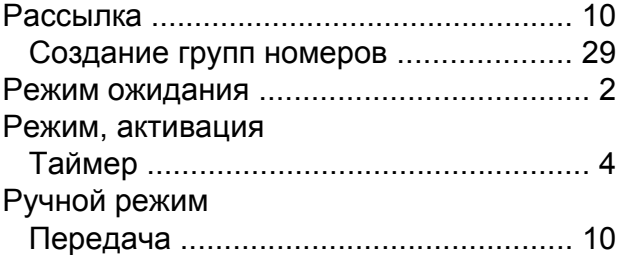

<u> 1989 - Johann Barn, mars eta bainar eta i</u>

## **С**

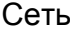

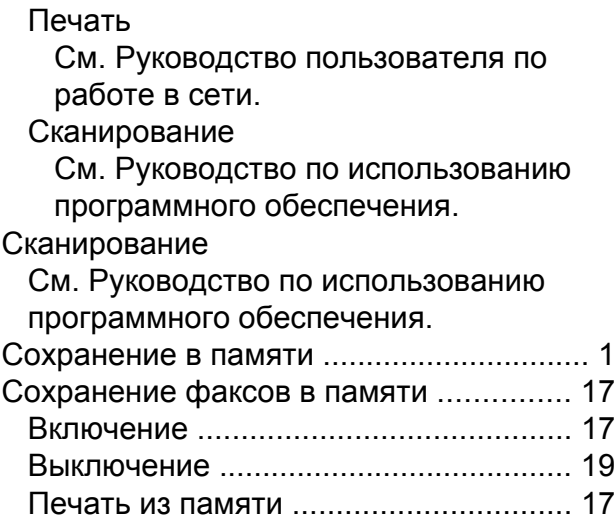

## **Т**

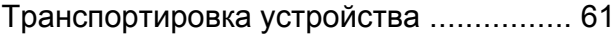

## **У**

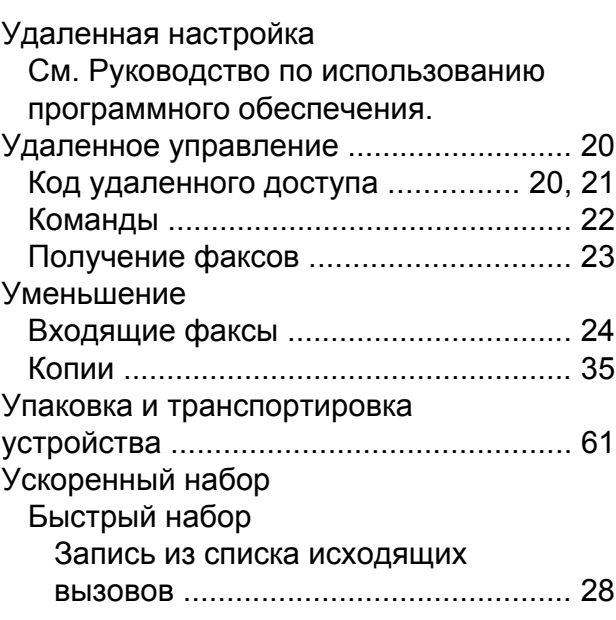

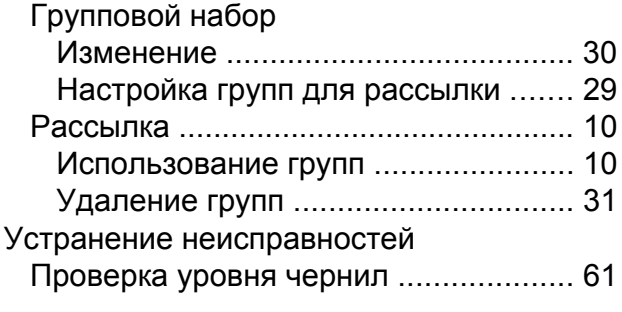

## **Ф**

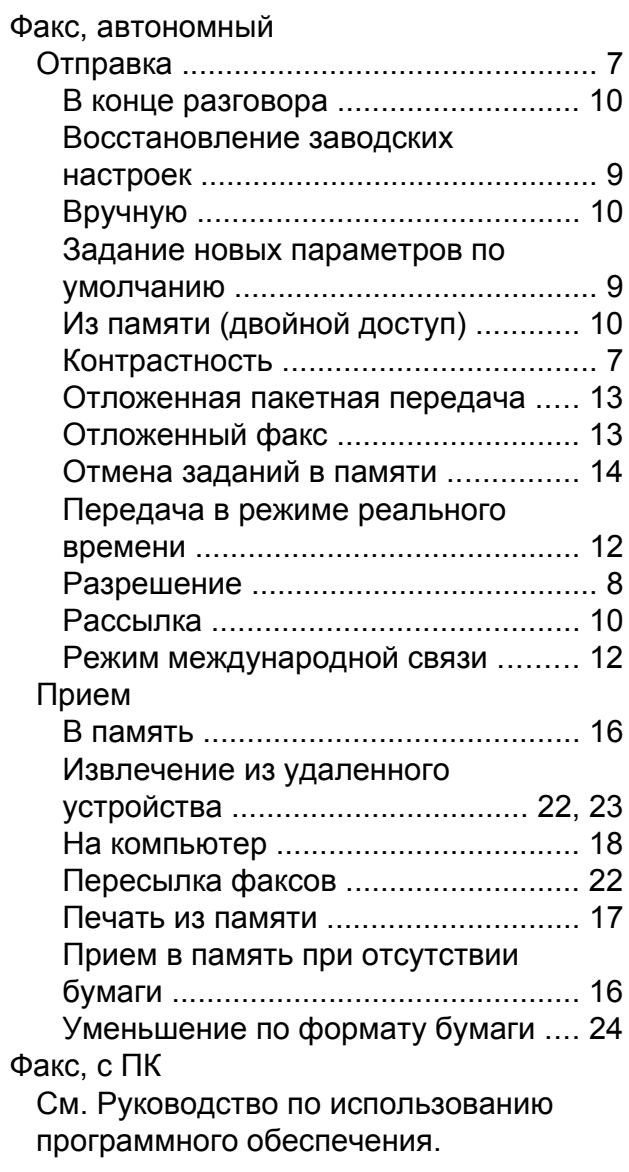

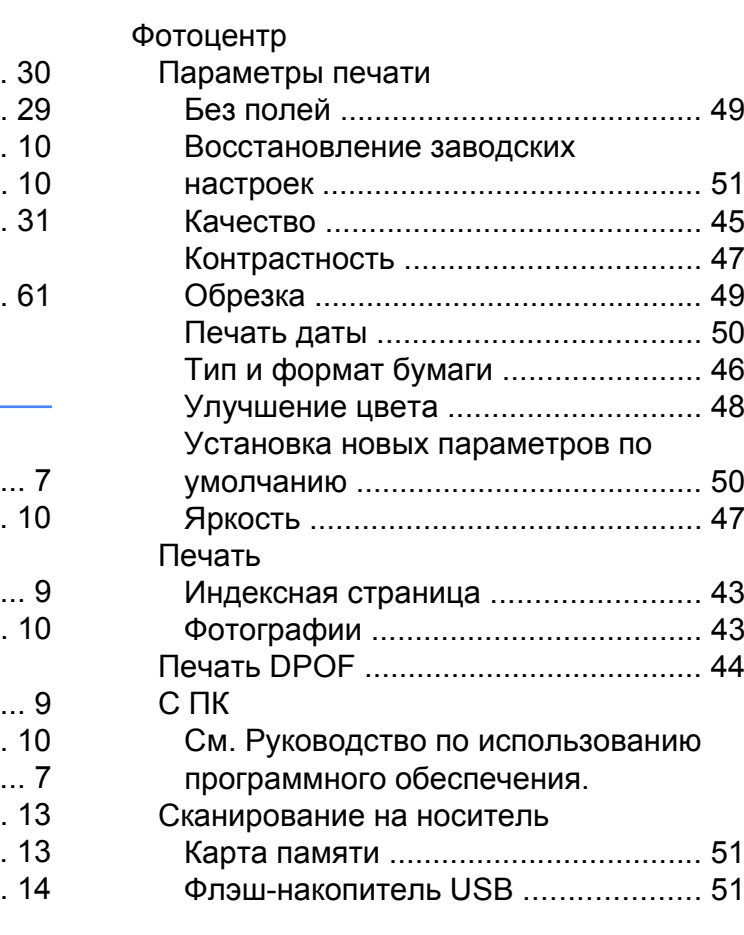

## **Ч**

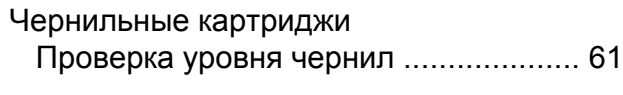

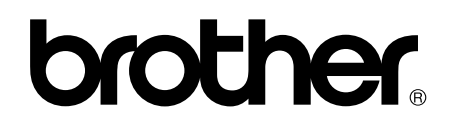

## **Посетите наш сайт в Интернете <http://www.brother.com/>**

Данные устройства одобрены для использования только в стране приобретения. Региональные представительства Brother и авторизованные сервисные центры обеспечивают техническую поддержку только для устройств, приобретенных в соответствующей стране.